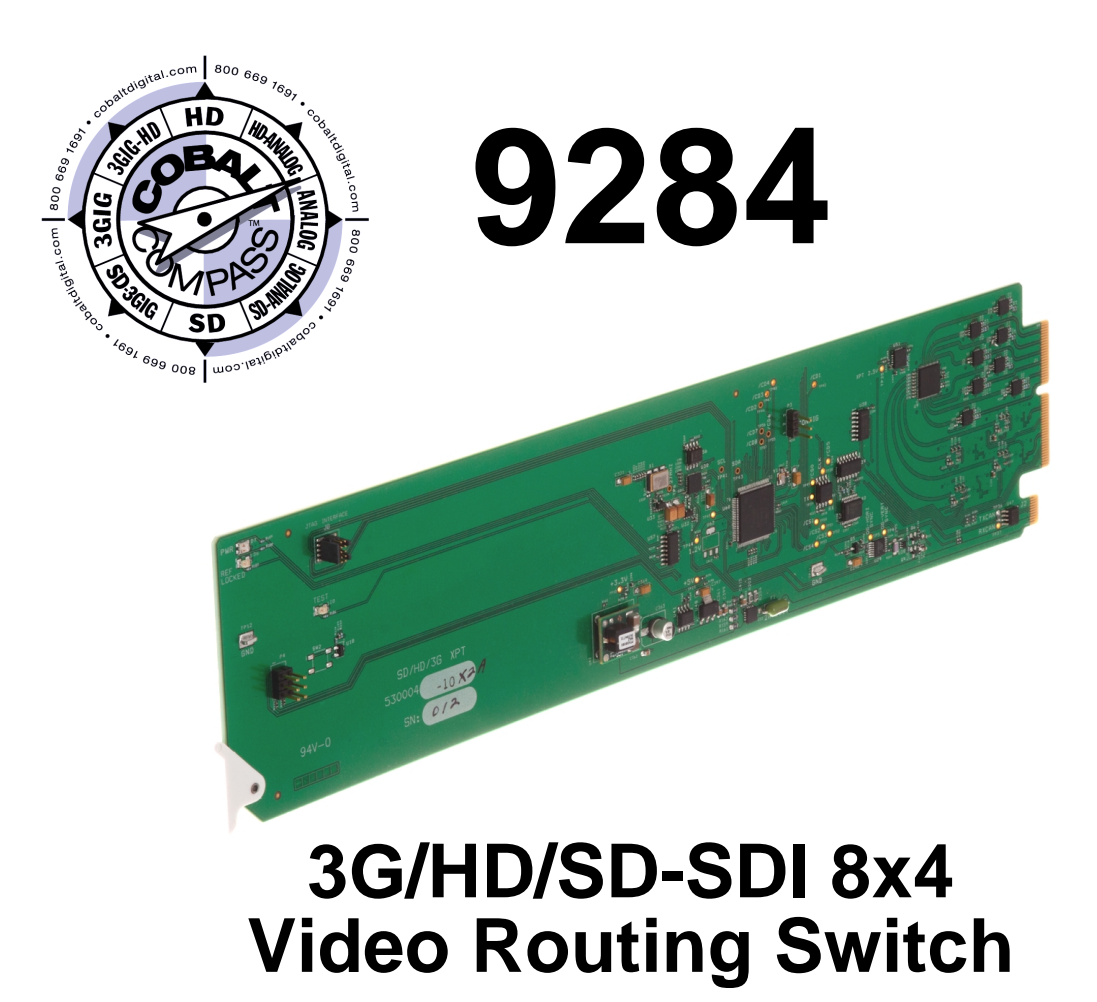

# **Product Manual**

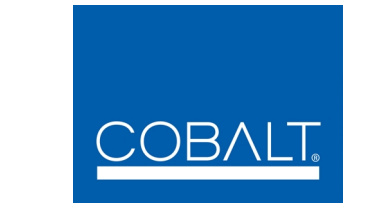

# **Cobalt Digital Inc.**

2406 E. University Ave. Urbana, IL 61802 Voice 217.344.1243 • Fax 217.344.1245 www.cobaltdigital.com

# **Copyright**

#### **©Copyright 2014, Cobalt Digital Inc. All Rights Reserved.**

Duplication or distribution of this manual and any information contained within is strictly prohibited without the express written permission of Cobalt Digital Inc. This manual and any information contained within, may not be reproduced, distributed, or transmitted in any form, or by any means, for any purpose, without the express written permission of Cobalt Digital Inc. Reproduction or reverse engineering of software used in this device is prohibited.

# **Disclaimer**

The information in this document has been carefully examined and is believed to be entirely reliable. However, no responsibility is assumed for inaccuracies. Furthermore, Cobalt Digital Inc. reserves the right to make changes to any products herein to improve readability, function, or design. Cobalt Digital Inc. does not assume any liability arising out of the application or use of any product or circuit described herein.

# **Trademark Information**

**Cobalt®** is a registered trademark of Cobalt Digital Inc.

**COMPASS®** and **FUSION3G®** are registered trademarks of Cobalt Digital Inc.

**openGear**® is a registered trademark of Ross Video Limited. **DashBoard**™ is a trademark of Ross Video Limited.

Congratulations on choosing the Cobalt® 3G/HD/SD-SDI Video Routing Switch. The 9284 is part of a full line of modular processing and conversion gear for broadcast TV environments. The Cobalt Digital Inc. line includes video decoders and encoders, audio embedders and de-embedders, distribution amplifiers, format converters, remote control systems and much more. Should you have questions pertaining to the installation or operation of your card, please contact us at the contact information on the front cover.

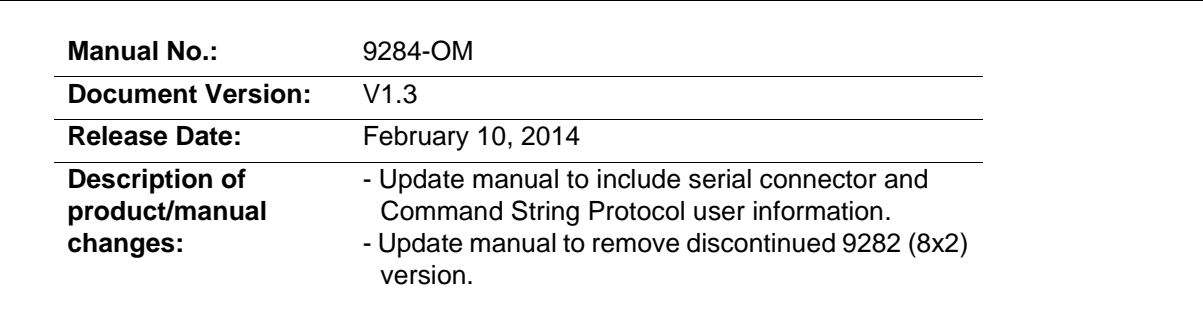

# Table of Contents

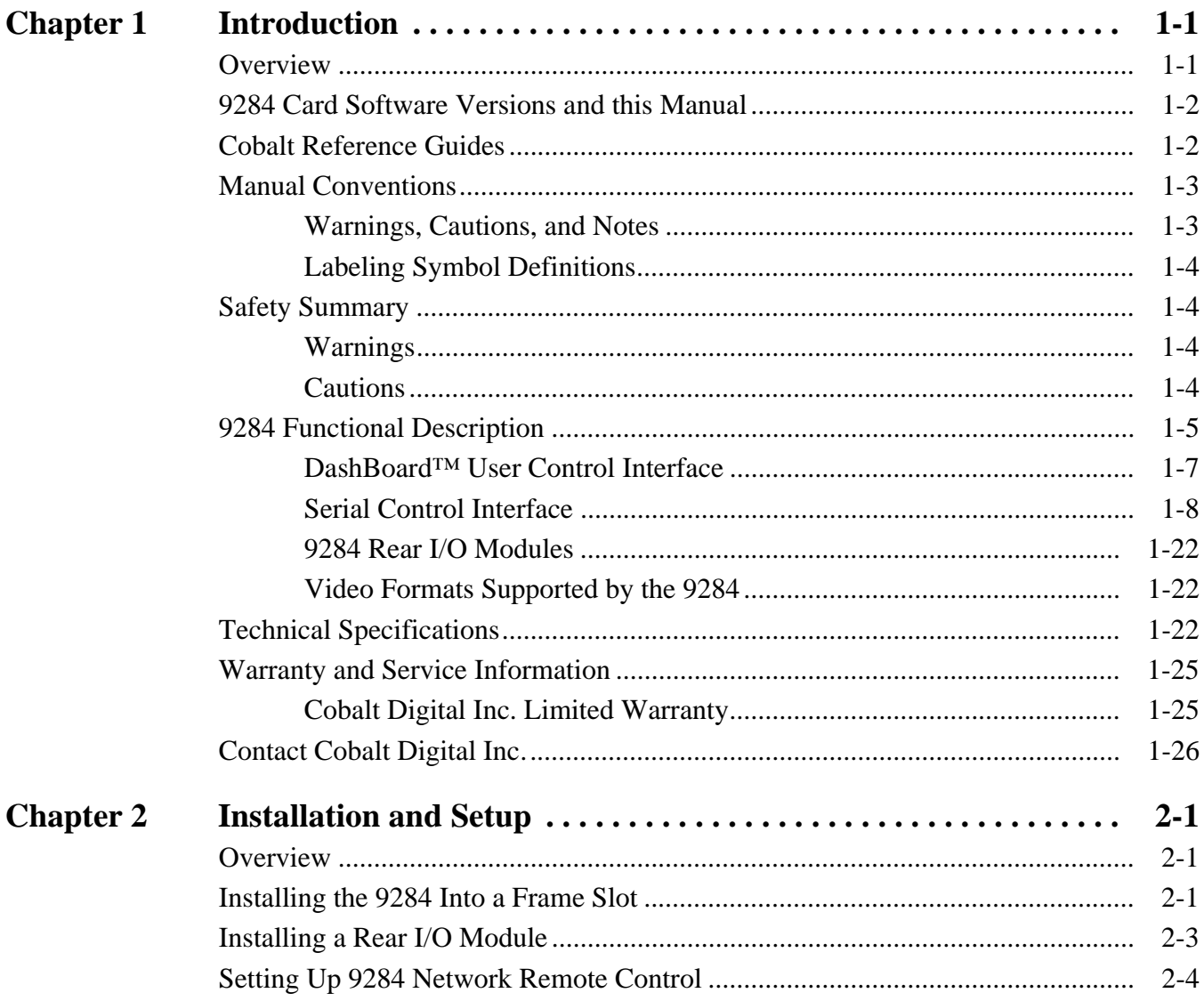

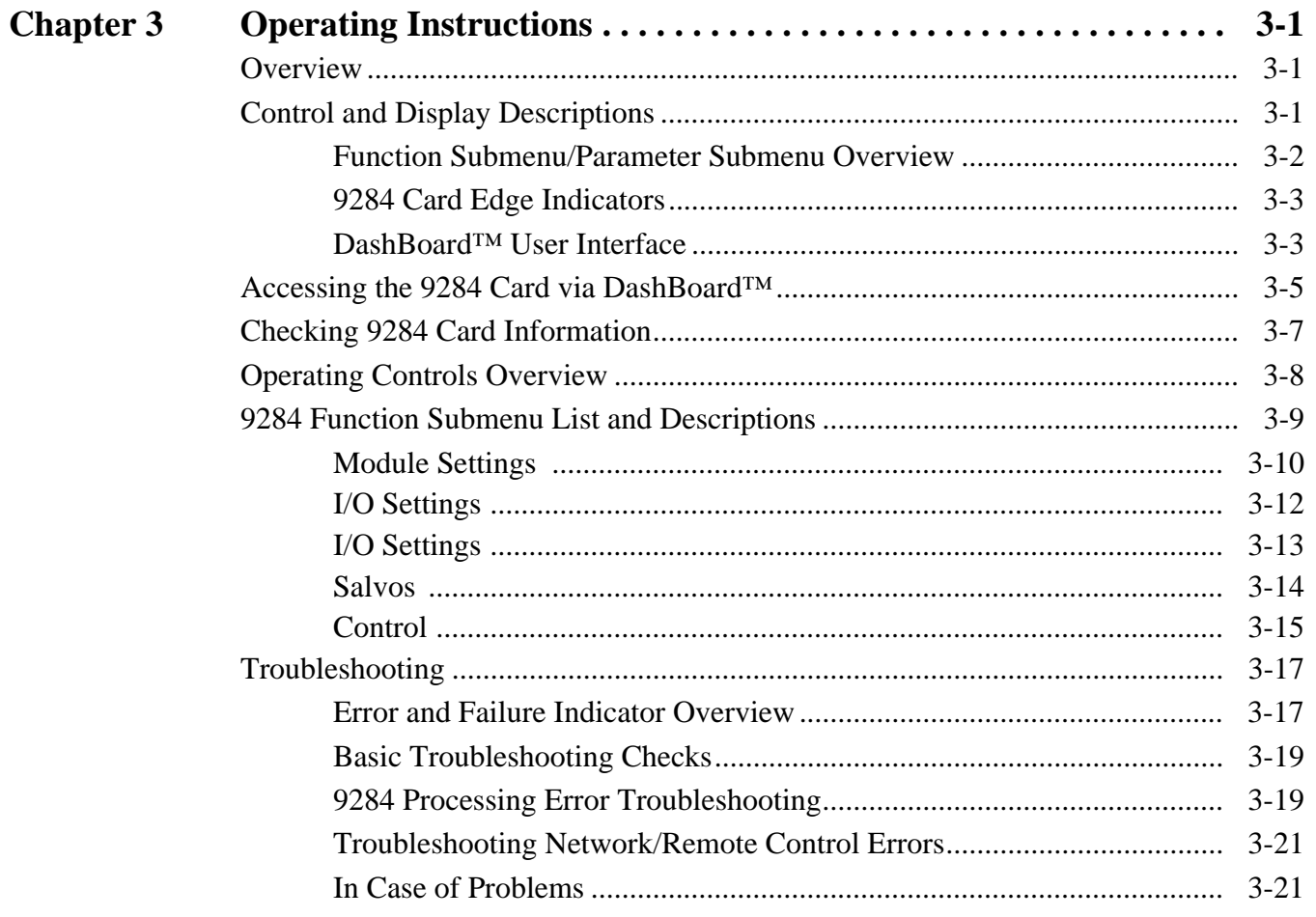

# *Chapter 1*

# *Chapter 1 Introduction*

# <span id="page-4-1"></span><span id="page-4-0"></span>**Overview**

This manual provides installation and operating instructions for the 9284 3G/HD/SD-SDI 8x4 Video Routing Switch card (also referred to herein as the 9284).

**This manual** consists of the following chapters:

- **Chapter [1, "Introduction"](#page-4-0)** Provides information about this manual and what is covered. Also provides general information regarding the 9284.
- **Chapter [2, "Installation and Setup"](#page-30-3)** Provides instructions for installing the 9284 in a frame, and optionally installing 9284 Rear I/O Modules.
- **Chapter [3, "Operating Instructions"](#page-34-3)** Provides overviews of operating controls and instructions for using the 9284.

**This chapter** contains the following information:

- **[9284 Card Software Versions and this Manual \(p. 1-2\)](#page-5-0)**
- **[Cobalt Reference Guides \(p. 1-2\)](#page-5-1)**
- **[Manual Conventions \(p. 1-3\)](#page-6-0)**
- **[Safety Summary \(p. 1-4\)](#page-7-1)**
- **[9284 Functional Description \(p. 1-5\)](#page-8-0)**
- **[Technical Specifications \(p. 1-22\)](#page-25-2)**
- **[Warranty and Service Information \(p. 1-25\)](#page-28-0)**
- **[Contact Cobalt Digital Inc. \(p. 1-26\)](#page-29-0)**

# <span id="page-5-0"></span>**9284 Card Software Versions and this Manual**

When applicable, Cobalt Digital Inc. provides for continual product enhancements through software updates. As such, functions described in this manual may pertain specifically to cards loaded with a particular software build.

The Software Version of your card can be checked by viewing the **Card Info** menu in DashBoard™. See [Checking 9284 Card Information \(p. 3-7\)](#page-40-1) in Chapter 3, "Operating Instructions" for more information. You can then check our website for the latest software version currently released for the card as described below.

Check our website and proceed as follows if your card's software does not match the latest version:

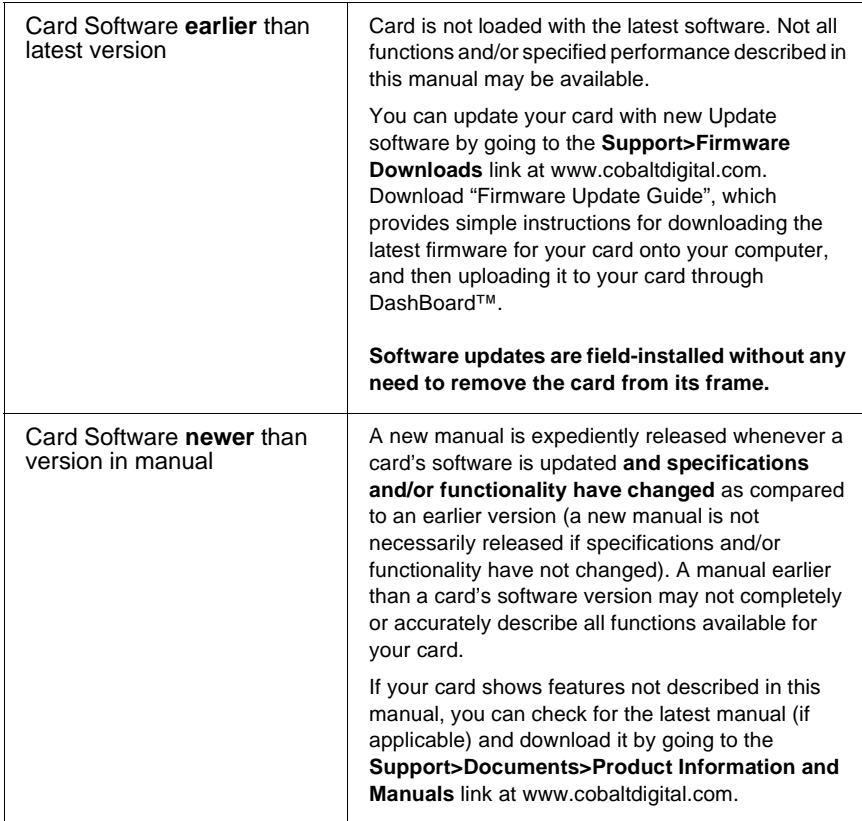

# <span id="page-5-1"></span>**Cobalt Reference Guides**

From the Cobalt® web home page, go to **[Support>Reference Documents](http://www.cobaltdigital.com/support/reference-documents)** for easy to use guides covering network remote control, card firmware updates, example card processing UI setups and other topics.

# <span id="page-6-0"></span>**Manual Conventions**

In this manual, display messages and connectors are shown using the exact name shown on the 9284 itself. Examples are provided below.

• Connector and control names are shown like this: **IN 1**

In this manual, the terms below are applicable as follows:

- **9284** refers to the 3G/HD/SD-SDI 8x4 Video Routing Switch card.
- **Frame** refers to the 20-slot frame that houses the Cobalt<sup>®</sup> COMPASS® cards.
- **Device** and/or **Card** refers to a COMPASS® card.
- **System** and/or **Video System** refers to the mix of interconnected production and terminal equipment in which the 9284 and other COMPASS® cards operate.

## <span id="page-6-1"></span>**Warnings, Cautions, and Notes**

Certain items in this manual are highlighted by special messages. The definitions are provided below.

# **Warnings**

Warning messages indicate a possible hazard which, if not avoided, could result in personal injury or death.

# **Cautions**

Caution messages indicate a problem or incorrect practice which, if not avoided, could result in improper operation or damage to the product.

## **Notes**

Notes provide supplemental information to the accompanying text. Notes typically precede the text to which they apply.

# <span id="page-7-0"></span>**Labeling Symbol Definitions**

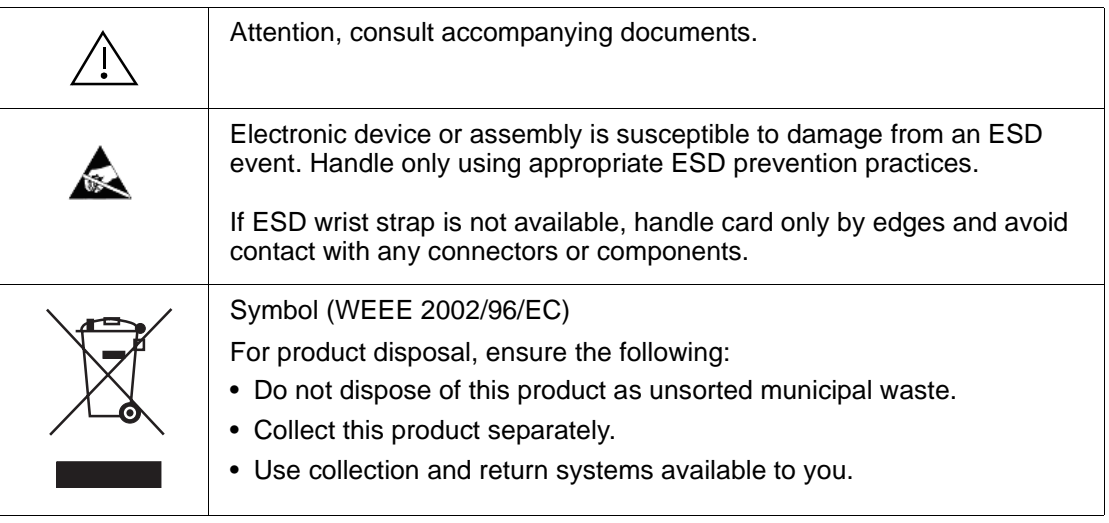

# <span id="page-7-1"></span>**Safety Summary**

# <span id="page-7-2"></span>**Warnings**

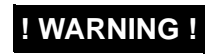

**<u>WARNING !</u> To reduce risk of electric shock do not remove line voltage service barrier cover on frame <b>WARNING ! equipment containing an AC power supply. NO USER SERVICEABLE PARTS INSIDE. REFER SERVICING TO QUALIFIED SERVICE PERSONNEL.**

# <span id="page-7-3"></span>**Cautions**

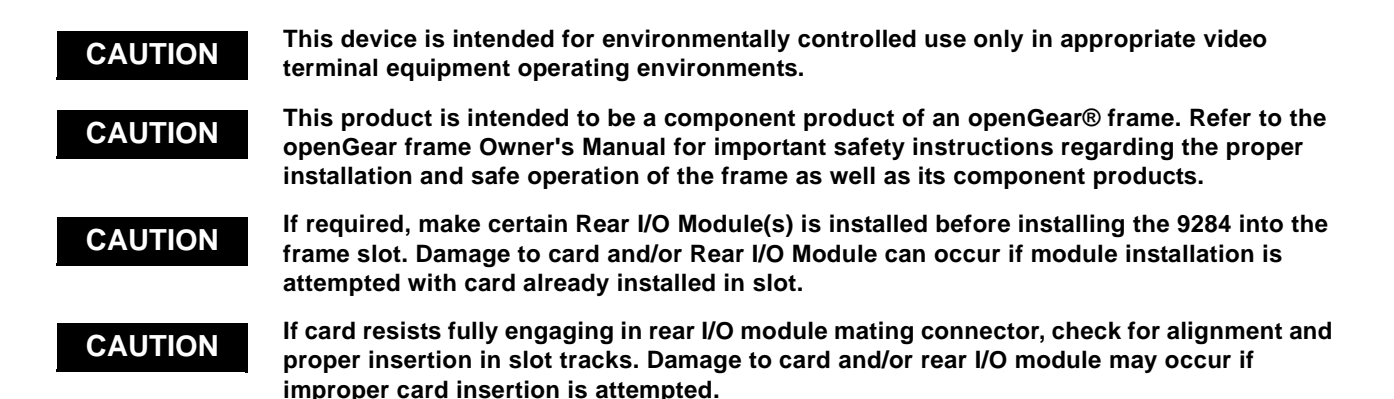

# <span id="page-8-0"></span>**9284 Functional Description**

Figure 1-1 shows a functional block diagram of the 9284. The 9284 video routing switch accepts up to eight SDI inputs and routes these inputs to up to four SDI outputs using DashBoard™ network remote control. All inputs are equipped with cable equalizers (which can be enabled or disabled as desired). All outputs are equipped with reclocking, which can independently be set for auto reclock, format-specific reclock, or reclock turned off. Source-to-destination routing is non-inverting, thereby allowing the card to pass DVB-ASI signals.

The card switches on the correct line in the vertical blanking interval if a color black reference is present at one of the two reference inputs on the rear of the frame. (The reference and video formats must have the same frame rate or have frame rates between the reference and video that have a ratio of either 1:2 or 2:1, i.e. 29.97 Hz frame rate reference with a video frame of 59.94 Hz.) The switch point defaults to the mid line (50%) point and can be adjusted for  $\pm 2$  lines or 1%-99% of the line.

Setup of routing and invoke of switching can be performed using DashBoard<sup>™</sup> remote control or via RS-232 commands from an external router via Command String Protocol (see [Serial Control Interface \(p. 1-8\)](#page-11-0) for more information and command string definitions).

The 9284 provides the following inputs and outputs:

- **Inputs:**
	- **IN 1** thru **IN 8** eight 3G/HD/SD-SDI BNC router source inputs
- **Outputs:**
	- **(9284 only) OUT 1** thru **OUT 4**  four 3G/HD/SD-SDI BNC router destination outputs

A reference control interface allows selection of one of two external reference signals **EXT REF 1, 2** from the frame-distributed reference bus. This interface additionally allows selection of the frame rate and video format to ensure that switching occurs during the proper point during the vertical blanking interval. The VBI line at which switching occurs is user selectable.

**Note:** The reference is used by the 9284 to indicate the VBI point at which to perform switching (VBI portion as indicated by the reference signal). As such, the SDI program material inputs are expected to be frame synchronized with the reference.

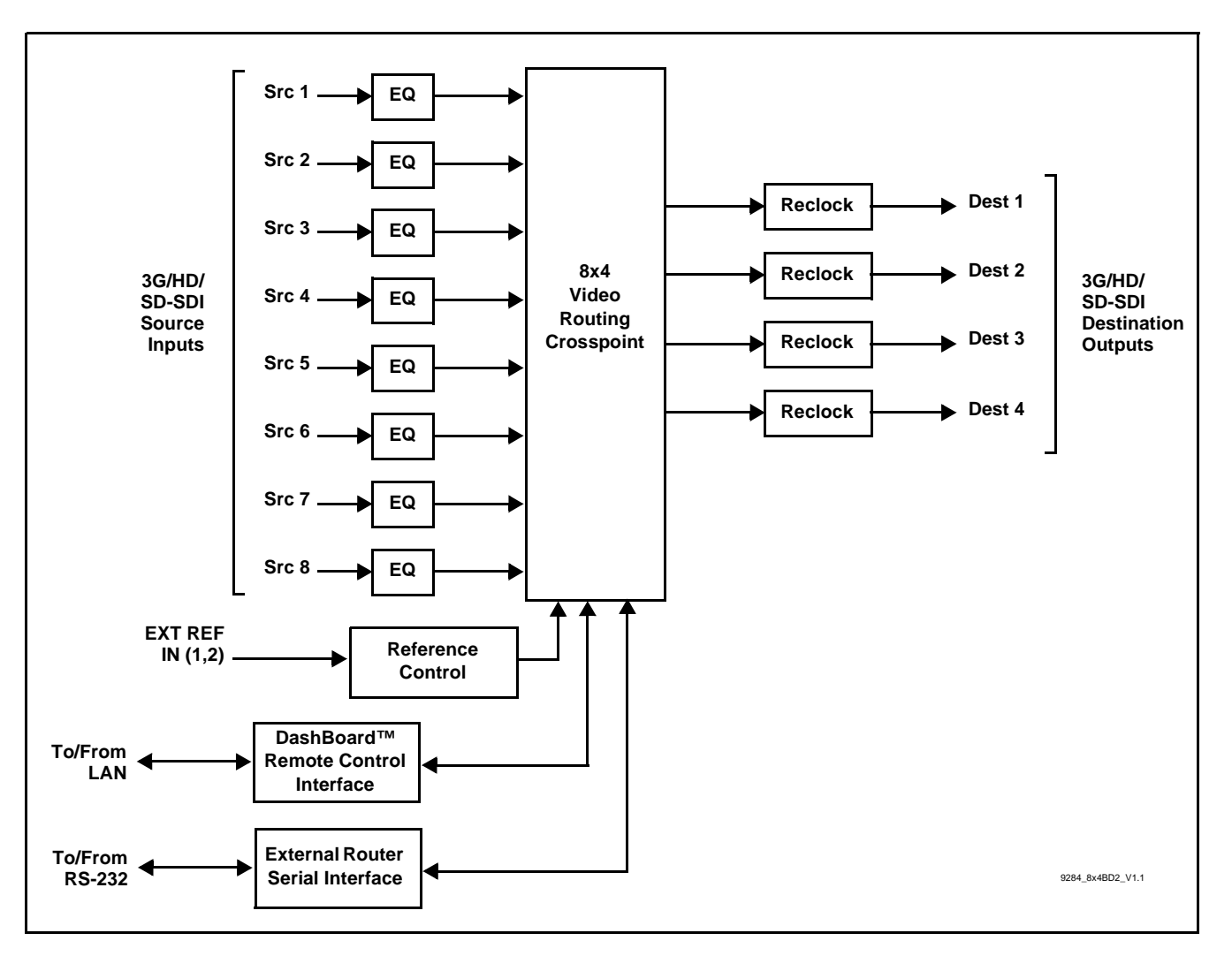

**Figure 1-1 9284 Functional Block Diagram**

# <span id="page-10-0"></span>**DashBoard™ User Control Interface**

[Figure 1-2](#page-10-1) shows the DashBoard™ user control interface for the 9284.

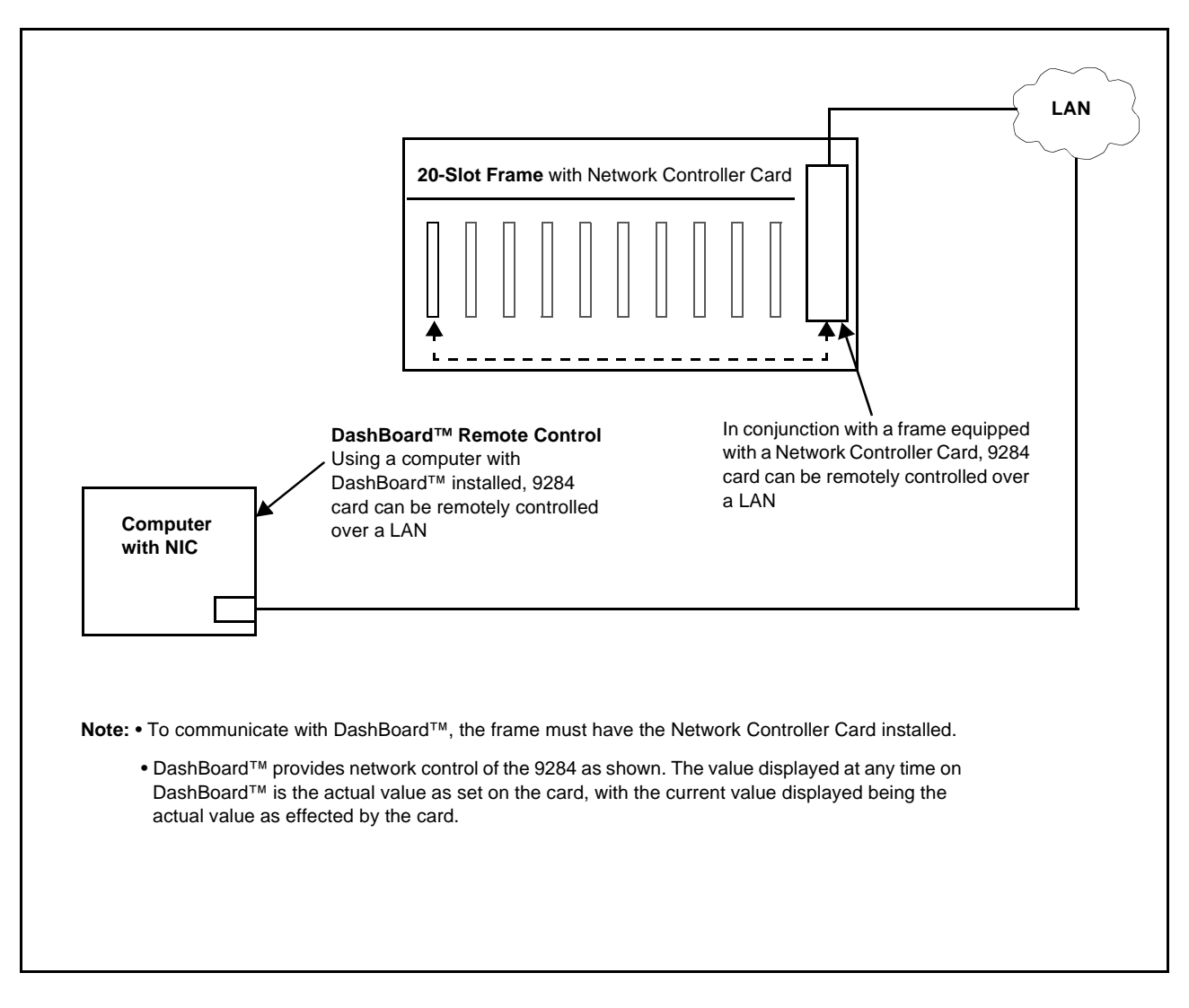

#### **Figure 1-2 9284 User Control Interface**

<span id="page-10-1"></span>Using DashBoard<sup>™</sup>, the 9284 and other cards installed in openGear<sup>®1</sup> compatible frames such as the Cobalt® HPF-9000 or 8321 frame can be controlled from a computer and monitor.

DashBoard™ allows users to view all frames on a network with control and monitoring for all populated slots inside a frame. This simplifies the setup and use of numerous modules in a large installation and offers the ability to centralize monitoring. Cards define their controllable parameters to DashBoard™, so the control interface is always up to date.

1. openGear® is a registered trademark of Ross Video Limited. DashBoard™ is a trademark of Ross Video Limited.

The DashBoard™ software can be downloaded from the Cobalt Digital Inc. website: [www.cobaltdigital.com](http://www.cobaltdigital.com ) (enter "DashBoard" in the search window). The DashBoard™ user interface is described in Chapter 3,"Operating Instructions".

**Note:** If network remote control is to be used for the frame and the frame has not yet been set up for remote control, Cobalt® reference guide **Remote Control User Guide (PN 9000RCS-RM)** provides thorough information and step-by-step instructions for setting up network remote control of COMPASS<sup>®</sup> cards using DashBoard™.

> Download a copy of this guide by clicking on the **Support>Reference Documents** [link at www.cobaltdigital.com and then select DashBoard Remote](http://www.cobaltdigital.com/support/reference-documents)  [Control Setup Guide as a download, or contact Cobalt](http://www.cobaltdigital.com/support/reference-documents)® as listed in [Contact](#page-29-0)  [Cobalt Digital Inc. \(p. 1-26\)](#page-29-0).

# <span id="page-11-0"></span>**Serial Control Interface**

The 9284 rear module is equipped with an RS-232 serial control connector which provides a generic Command String Protocol interface between this card and external control systems. The RS-232 serial control port supports baud rates of 9600, 38400, and 115200.

RS-232 pinout is as follows:

- Pin 2………..TX
- Pin 3……….RX
- Pin 5……….GND

# **Generic Protocol**

Commands are sent to a routing switcher in a group called a command string. A command string can contain zero or more commands, limited only by the size of the receive buffer of the router, whose size depends on the particular router model. A command string consists of a leader string of asterisk characters, zero or more commands, and a trailer string of exclamation marks. Larger Routing Switchers require two leader (**\*\***) and trailer (**!!**) characters, while small Routing Switchers require only one, in order to make the protocol compact for those Routing Switchers. The remainder of this document gives examples using doubled characters. Note that two leader/trailer characters may be sent to small Routing Switchers even when only one is required, and they will still work fine.

If a leader character (**\*\***) is encountered within a command string being processed by a router, the string up to that point is discarded and a new command string is expected. This ensures that a router will always act on a complete command string sent to it, even if the previous one was never completely received.

When a command string is received, it is not acted upon (but rather, is merely buffered up) until the final trailer character (**!**) character of the command string is received. At that time, the routing switcher begins to execute the commands within the string.

The protocol uses only 7-bit ASCII characters. The 8th bit of received characters is treated as if it is 0. Within the command string, certain ASCII characters may be present and are ignored: any ASCII character whose code is less than the SPACE character (includes all control characters and the SPACE character) and the DEL (ASCII 7F) character. Alphabetic characters within the command string may be in either upper-case or lower-case letters. The router always sends upper case characters, except for character strings such as input, output, and level names, which may have lower case characters in them.

When sending commands to the router, SPACE characters are optional, but if used may only appear before and after each individual command and **not** embedded within an individual command. Within command strings sent from the router, a single SPACE character appears before and after each individual command. SPACES may also appear in character strings.

After the command string has been executed, the routing switcher returns the string " **OK** " (with a single space character before and after the word "**OK**"), followed by a string of trailer characters (exclamation marks) and a CR (carriage return, ASCII 0D) character, to the host. This indicates that the command has executed successfully. If an error occurs within any command of a command string, the remainder of the command string is ignored and the router returns the string " **ERROR** ", followed by an optional descriptive string followed by a string of trailer characters and a CR character, to the host. An error can be caused by an unknown command name or bad arguments to a command.

The simplest possible command string would be:

**\*\*!!**

which consists of the leader and trailer characters but no commands between them. This command string would generate the response:

### **\*\* OK !!<CR>**

This can be useful for verifying that the serial link to the router is operational. In Routing Switchers requiring only one leader/trailer character, the simplest command string would be:

**\*!**

which would generate the response: **\* OK !<CR>**

(To determine whether a particular router uses one or two leader/trailer characters, send it "**!!\*\***" and check the response to see which of the above two responses it is. It won't hurt to always use two even if only one is required.) The simplest error response is one with no optional descriptive string. For example, this command string:

**\*\* XXX !!**

might generate this response from the router:

#### **\*\* ERROR !!**

Beginning with version 5.01 of the Tahoe/Sierra/Yosemite router software, a descriptive text string was added following the word "ERROR", to help with diagnosing the error. For example, the above command string might generate this response from a router running this newer software:

#### **\*\* ERROR Syntax:No Number:XX !!**

The descriptive string always ends with a colon and up to three characters from the command string that caused the error. Generally, the error can be assumed to have occurred just before these characters.

The following commands are supported:

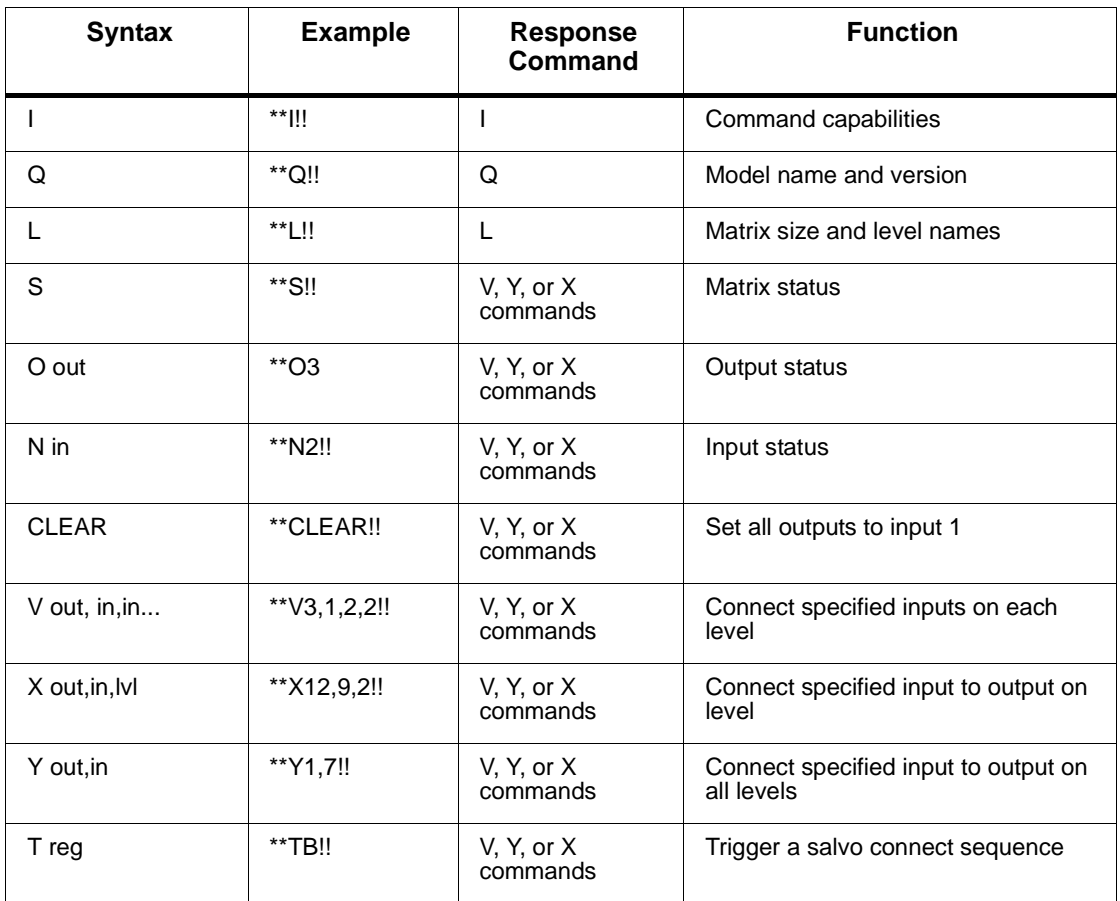

# **"I": Capabilities Inquiry**

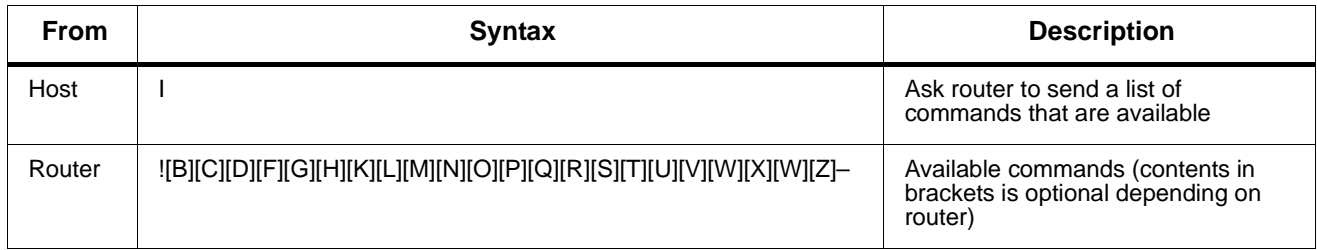

The command "**I**" requests that command capability information be returned to the host. The information is sent as a string of characters. The first characters are a space followed by "**I**", the next characters are the letters of the commands that are implemented and available in this router, and the last character is "**~**" (tilde). Do not count on the characters being in any specific order. Search all characters for a particular one.

All routing switchers implement the **I, L, S, Q,** and **X** commands.

For example, the command:

**\*\*I!!**

might return the following string:

#### **\*\* ILSX~ OK !!<CR>**

indicating that the router supports the **I, L, S,** and **X** commands from the host.

# **"Q": Model Name and Software Version Inquiry**

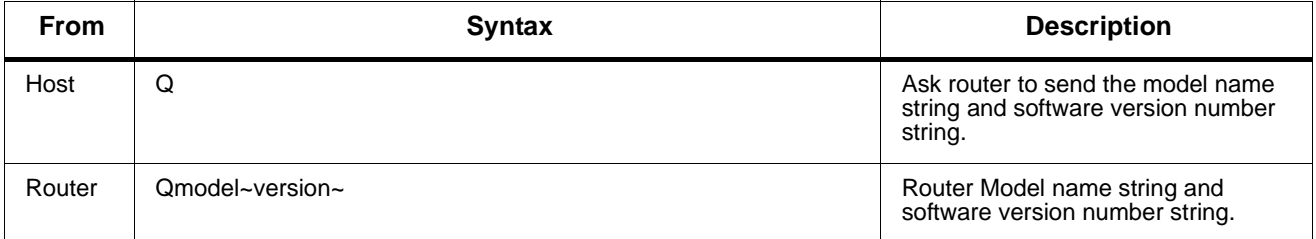

The command "**Q**" requests that the router model name and software version number string be returned to the host. The information is sent as a string of characters. The first characters are a space followed by "**Q**", the next characters are the router model name, terminated by a "**~**" (tilde).

Following this are the characters of the software version number string, again terminated by a "**~**" (tilde).

For example, the command:

**\*\*Q!!**

might return the following string:

#### **\*\* QSmall~V2.1~ OK !!<CR>**

indicating that the router model name is "Small" and the software version number is "V2.1".

# **"L": Matrix Size and Level Names Inquiry**

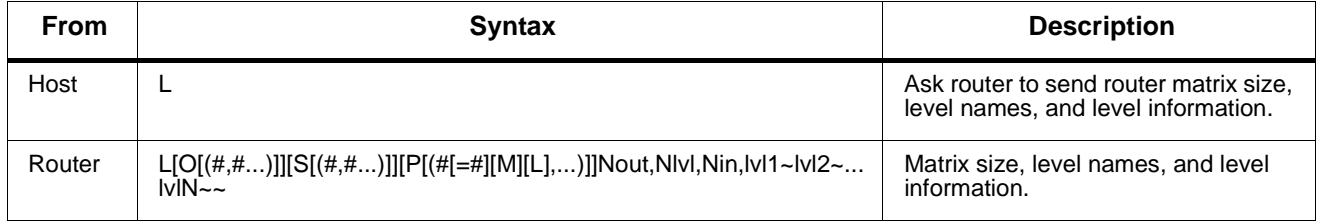

The command "**L**" requests that matrix size (Nout, Nlvl, Nin) and level name information (lvl1, lvl2, etc.) be returned to the host. The information is sent as a string of characters. The first characters are a space followed by "**L**", some optional values described below, then the number of outputs (Nout), a comma, the number of levels (Nlvl), a comma, the number of inputs (Nin), a comma, and then the level names, each terminated by a "**~**" (tilde), and the last followed by two tildes.

Routers can provide names for inputs, outputs, and levels. The number of characters in a name can vary depending on the router model. The "**L**" command provides access only to level names, and furthermore, it truncates any level name that is longer than 6 characters to only 6 characters, in order to retain compatibility with older routers and controlling devices that limited level names OG-RTR 15 to 6 characters. Refer to the "**G**" command for accessing input and output names and full-length untruncated level names.

The number of level names in the "**L**" command will be the same as the number of levels that was given in the response (Nlvl). Valid characters for level names are any printable (i.e. non-control) ASCII character (including SPACE) except "**\***" (asterisk), "**~**" (tilde), and "**!**" (exclamation mark). The number of characters reported by the "**L**" command in level names may be no more than 6 (longer names are truncated when reporting them with "**L**"). In systems that do not support naming of levels, the level names will be fixed number strings, e.g. "1", "2", etc.

For example, the command:

**\*\*L!!**

might return the following string:

#### **\*\* L64,3,32,VIDEO~AudioL~AudioR~~ OK !!<CR>**

indicating that the router has 64 outputs, 3 levels, and 32 inputs, and the levels are named "VIDEO", "AudioL", and "AudioR".

Some routers can have different sized matrices on each level. However, the "L" command always reports what is referred to as the "basic router size". This is the size of the largest levels in the router. For example, a 2-level router with level 1 being 16x32 and level 2 being  $32x16$  would report a basic router size of 32x32 in the "L" command. In these kinds of routers, it is not considered an error to send a crosspoint command that specifies an all-levels take using an input or output number that is beyond the range of some of the levels, as long those numbers lie within the basic router size. Levels which are smaller than the specified numbers will not be affected by such a take command. On the other hand, it is an error to send a crosspoint command that specifies a take on a specific level with an input or output number that is beyond the range of that level. To find out the actual physical size of each level, use the "G LEVEL\_INFO" command.

Routers that do not support the "**G**" command or "**G LEVEL\_INFO**" subcommand always have the same-size crosspoint matrix on each level. Some routers support virtual-to-physical mapping. These virtual-mapped routers use the same virtual matrix size for each level, and it will be that size that is reported in the "**L**" command for Nout and Nin. The physical crosspoint matrices can still be different sizes, and the "**G LEVEL\_INFO**" command can be used to find out what these sizes are, but they are of less importance in a virtual-mapped router, because take commands are specified using virtual source and destination numbers rather than physical input and output numbers.

# **"S": Status Inquiry**

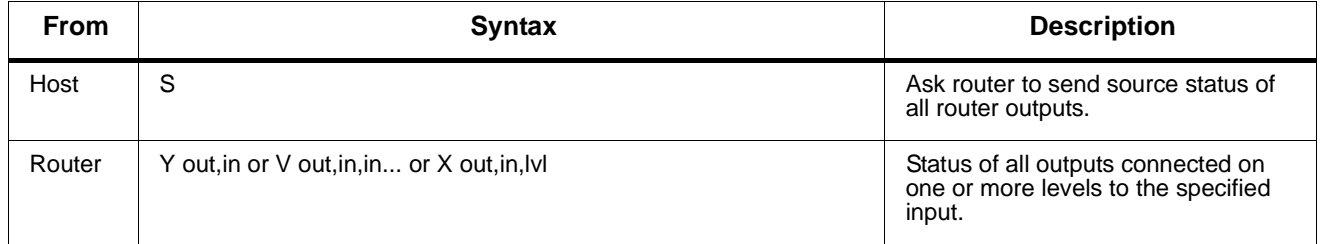

The command "S" requests that matrix status information be returned to the host. The status information is sent as a sequence of "Y" and/or "V" and/or "X" commands. The order of the commands is not significant, and different models of routers may send the status of their outputs 16 in different orders. Each command string contains the output number and either a level number or data for all levels, so the order in which the status data is sent is not really important.

For example, the SVS Tahoe Series routers first send one or more commands that give the status for all levels of output 1, then send commands giving status for all levels of output 2, etc. Other routers may send commands in a different order: first for all outputs of level 1, then for all outputs of level 2, etc.

The "**Y**"**,** "**V**", and "**X**" commands are formatted exactly as with the "**O**" command.

Refer to the "O" command description for information about whether the router sends status using only "X" commands, or "Y", "V", and "X" commands.

A 2-level 16-output router could generate as many as  $2 \times 16 = 32$  "X" commands of status output. For example, the command:

#### **\*\*S!!**

might have the following four "X" commands at the beginning of its Response:

#### **\*\* X1,23,1 X1,3,2 X2,-,1 X2,0,2**

This indicates that output 1 is connected to input 23 on level 1, output 1 is connected to input 3 on level 2, output 2 is unconnected on level 1 (as indicated by the dash for the input number), and output 2 either does not exist or is not available on level 2 or its connection is unknown (as indicated by the zero input number). Or, the router might instead use the V command. For example:

### **\*\* V1,23,3 V2,-,0**

Indicating the same as the previous example.

If the router has only one level, or if all levels are connected the same, it might instead use the Y command. For example:

### **\*\* Y1,23 Y2,-**

This indicates that output 1 is connected to input 23 and output 2 is unconnected.

Routers that are unmapped port units will produce symmetrical status output, (i.e. if there is a Y01,23 command, there will also be a Y23,01 command).

# **"O": Output Status Inquiry**

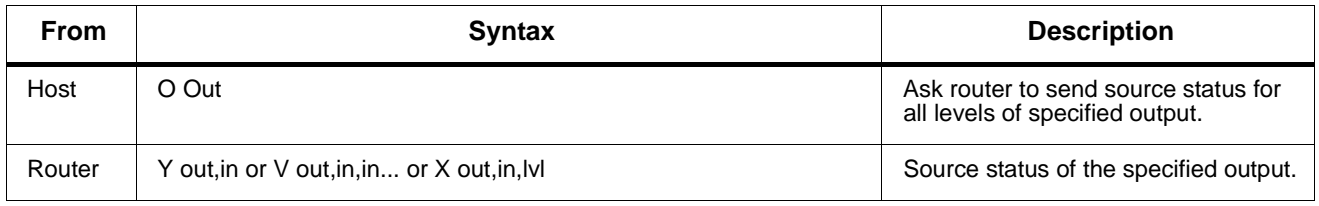

The command "**O**" requests that matrix status information for a single output be returned to the host. The status information is sent as a "Y" command or a "V" command or as a sequence of L "X" commands, where L=number of levels. Whether a "Y", "V", or "X" command is sent depends on several factors:

• Very old routers only supported the "X" command.

• Routers with pre-version-10 software supported all three commands, "Y", "V", and "X", but usually provided a DIP switch that could be set to force the router to only send "X" commands.

• Routers with version 10 or later software use the setting of the "U" command (described below) to determine whether to send only "X" commands, or "Y", "V", and "X" commands.

A 6-level router using only "X" commands could generate as many as 6 "X" commands of status output. The first command is for level 1, the next for level 2, etc. until the last level is reached. (However, each "X" command contains the level number, so the sequence in which the data is sent is not really important.)

When a router is able to send "Y", "V", and "X" commands, a "Y" command will typically be sent if the router has only one level, and may also be sent if the output has all of its levels connected the same, although this is not required and some routers may instead send a "V" command or a series of "X" commands in that situation. A "V" command will be sent when an output has different connections on different levels, which is a more compact representation of the status than a series of "X" commands.

The length of a "Y" or "V" or "X" command depends on the size of the particular router involved. Larger routers use longer numbers for inputs, outputs, and levels.

A space character precedes each "Y" or "V" or "X" command (spaces should be ignored by the command parser, however). Each command begins with the command letter, a Y or V or X, followed by the output number and a comma character. Following that, the "Y" command has the input number connected to the output, the "V" command has L input numbers separated by commas (**L**=number of levels) in order by level number, and the "X" command has the level number at which the input-output pair is connected.

The input number may be a dash ('-') if no connection exists (for routers that are capable of having their inputs disconnected). The input number may be 0 if the output doesn't exist at that level in the router (or isn't mapped to a physical output, in virtual-mapped routers), or if the connection is not known by the controller, as may be the case for some control panels immediately after they are powered up.

For example, the command:

**\*\*O5!!**

to a 3-level router might have the following three commands as its Response:

**\*\* X65,23,1 X5,-,2 X5,0,3 !!**

Note the dash, indicating that on level 2, output 65 is not connected to an input. Also note the 0, indicating that the connection on level 3 is either unknown or that output 65 doesn't exist or isn't mapped on level 3.

Or, a 3-level router might have the following single command as its Response:

#### **\*\* V65,23,-,0 !!**

which has the same information as the three X commands in the previous example.

If the router has only one level, or if all levels are connected the same, the router might instead use the Y command. For example:

#### **\*\* Y65,23 !!**

The number of digits used for each number depends on the router. Newer routers use the minimum number of digits necessary, i.e. there are no unnecessary leading zeroes in a number. Older routers use the maximum number of digits ever required for an input or output number on that particular router (e.g. a router with between 10 and 99 inputs would use two digits for the input number).

# **"N": Input Status Inquiry**

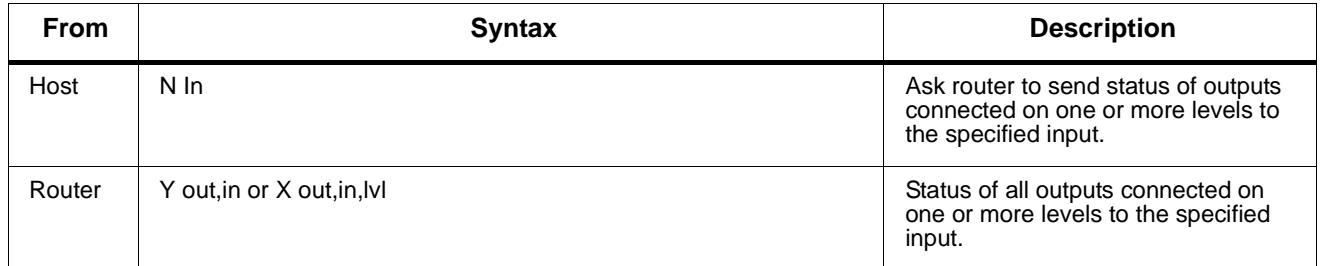

The command "**N**" requests that matrix status information for a single input be returned to the host. The status information is sent as one or more "Y" and/ or "X" commands. This command works by identifying all outputs that connect to the specified input on any level, and then generating "Y" and "X" status commands to report the status of those outputs. The "Y" and "X" commands are formatted exactly as with the "O" command. For any given output connected to the input, a "Y" command is used if the output is connected to the input on all levels, else "X" commands are used on all levels on which the input is connected to that output.

Prior to version 10 software, this command was only useful on those router levels that allow an input to be connected to at most one output, and status commands were only sent for such levels. Beginning with version 10 software, a response is generated for all outputs connected to the specified input on any level, regardless of how many outputs that might be, and regardless of whether the level allows only one output connection or many output connections.

For example, the command:

#### **\*\*N4!!**

to a router might have the following commands as its Response:

#### **\*\* X12,4,1 X12,4,2 X12,4,3 X13,4,4 Y23,4 !!**

showing that input 4 connects to outputs (12,12,12,13) on levels 1-4, and to output 23 on levels 1- 4.

Note that a "V" command is never used in the response, unlike an "O" request described above. This is because the "V" command specifies inputs connected to an output, not outputs connected to an input.

# **"CLEAR": Clear Matrix**

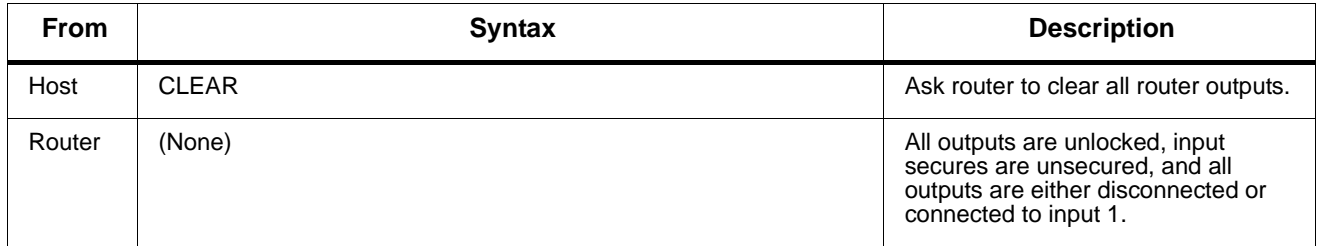

The command "CLEAR" requests that the switch matrix be cleared so that all outputs are disconnected from inputs (in routers where this is possible) or else all outputs at all levels have input #1 as their source (when disconnecting is not possible). If output locks are supported, all output locks are removed by this command. If input security is supported, all input secures are removed by this command. This command can take several seconds to execute (depending on the size of the switch matrix), and therefore the OK response at the end of the command string could be quite late. In order to help ensure that this command isn't accidentally executed, it requires four additional characters following the "C" character, to spell out the word "CLEAR" in full.

For example, the command:

#### **\*\*CLEAR!!**

would clear the matrix, and when finished, the following response would be generated:

#### **\*\* OK !!<CR>**

# **"V": Connect Levels**

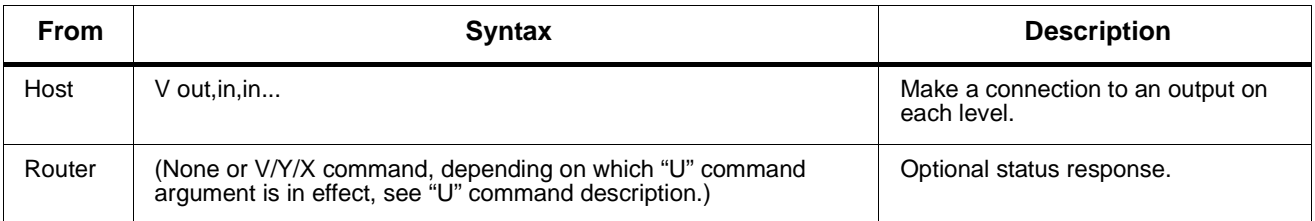

The command "V" is used to request that a connection be made. It must be followed by an output number, a comma, and a comma-separated list of input numbers, one for each level, up to the number of levels in the router. Fewer than the number of levels may be specified if desired, and the remaining levels will be left unchanged.

For example, the command:

### **\*\*V12,7,8,9!!**

says that connections are to be made to output 12: from input 7 on level 1, input 8 on level 2, and input 9 on level 3.

An input number of 0 means the output connection is to be left unchanged.

An input number of '-' (dash) means the output is to be disconnected. If the router does not support disconnected outputs, the output connection will be left unchanged. Unless otherwise noted in the documentation for a specific switcher, it can be assumed that the switcher software guarantees to send all level changes associated with the "V" command's output to the crosspoint matrix within the SAME vertical interval.

If the requested connection has an output number that does not exist on one or more levels, those levels are simply not changed. It is an error to request connection of an input that doesn't exist on that level, even if the input does exist on some other level. If the requested connection has an output or input number that isn't mapped to a physical connector (on virtual-mapped routers) on one or more levels, those levels are simply not changed.

If "U2" is in effect (see "U" command), the response will include one or more V, Y, or X commands to report the new status of the output. The response will be the same as if an "O" command were issued for the output immediately following the "V" command. No response is generated if this command is being used to define a salvo.

# **"X": Connect Crosspoint**

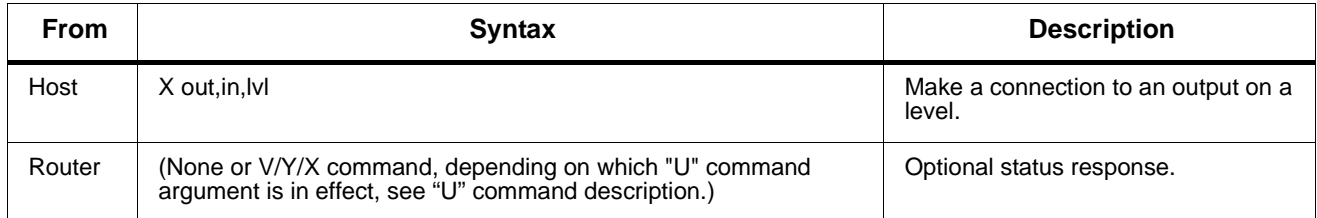

The command "X" is used to request that a connection be made. It must be followed by an output number, a comma, an input number, a comma, and a level number.

For example, the command:

#### **\*\*X24,13,2!!**

says that a connection is to be made between output 24 and input 13 on level 2. If the level number is specified as "0", this means that the connection is to be made on all levels (AFV).

For example, the command:

#### **\*\*X8,3,0!!**

says that a connection is to be made between output 8 and input 3 on all levels.

An input number of 0 means the output connection is to be left unchanged, not very useful in an "X" command.

An input number of '-' (dash) means the output is to be disconnected. If the router does not support disconnected outputs, the output connection will be left unchanged. When a level number of 0 is used with the "X" command, it can be assumed that the switcher software guarantees to send all level changes for the output to the crosspoint matrix within the **same** vertical interval, unless otherwise noted in the documentation for a specific switcher.

It is an error to request connection of an input or output that doesn't exist on the specified level, even if it does exist on some other level. However, if the level number is "0", any input or output number may be specified as long as it exists on at least one level, and in that case no connection will be made on any level on which the input or output does not exist. If the requested connection has an output or input number that isn't mapped to a physical connector (on virtual-mapped routers) on one or more levels, those levels are simply not changed.

If "U2" is in effect (see "U" command), the response will include one or more V, Y, or X commands to report the new status of the output. The response will be the same as if an "O" command were issued for the output immediately following the "X" command. No response is generated if this command is being used to define a salvo.

# **"Y": Connect AFV**

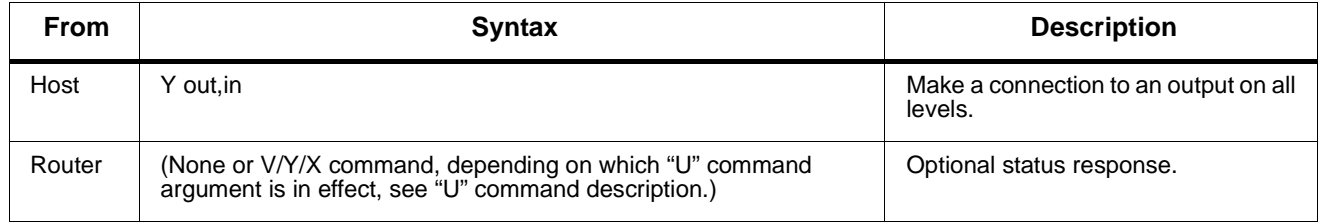

The command "Y" is used to request that a connection be made. It must be followed by an output number, a comma, and an input number. The connection is made on all levels (AFV).

For example, the command:

#### **\*\*Y2,29!!**

says that input 29 is to be connected to output 2 on all levels.

An input number of 0 means the output connection is to be left unchanged, not very useful in a "Y" command.

An input number of '-' (dash) means the output is to be disconnected. If the router does not support disconnected outputs, the output connection will be left unchanged.

Unless otherwise noted in the documentation for a specific switcher, it can be assumed that the switcher software guarantees to send all level changes for the "Y" command's output to the crosspoint matrix within the SAME vertical interval.

Any input or output number may be specified as long as it exists on at least one level. No connection will be made on any level on which the input or output does not exist. If the requested connection has an output or input number that isn't mapped to a physical connector (on virtual mapped routers) on one or more levels, those levels are simply not changed.

If "U2" is in effect (see "U" command), the response will include one or more V, Y, or X commands to report the new status of the output. The response will be the same as if an "O" command were issued for the output immediately following the "Y" command. No response is generated if this command is being used to define a salvo.

# **"T": Trigger a Salvo Connect Sequence**

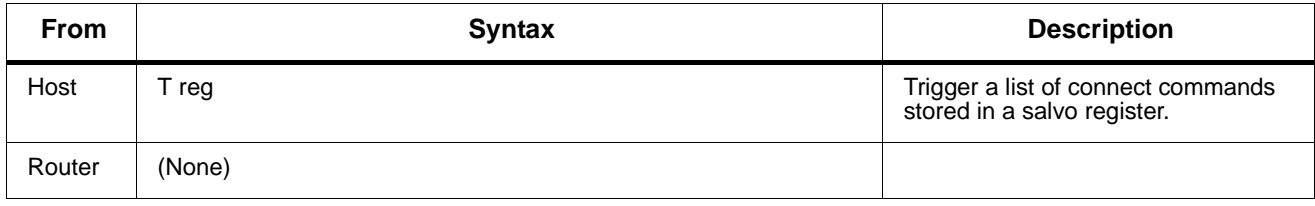

The command "T" is used to trigger a previously set up salvo (set using the "P" command above). It must be followed by a register letter from A to Z or a register number from 1 to 256 giving the register to be triggered.

For example, the command:

## **\*\* TB D180 TC !!**

says to trigger salvo register B (same as 2), delay 180 sync intervals, then trigger salvo register C (same as 3). When the register is triggered, this means that the connect commands stored in it take effect.

If a salvo is triggered and it attempts to connect a locked output or port, or a disallowed input/output pair, or a port to itself, the salvo trigger operation is aborted, no crosspoint changes are performed, and an error is reported: "ERROR Salvo Has Locked Xpts".

# <span id="page-25-0"></span>**9284 Rear I/O Modules**

The 9284 physically interfaces to system video connections at the rear of its frame using a Rear I/O Module.

All signal inputs and outputs shown in the 9284 Functional Block Diagram (Figure 1-1) enter and exit the card via the card edge backplane connector. The Rear I/O Module breaks out the card edge connections to BNC connectors that interface with other components and systems in the signal chain.

# <span id="page-25-1"></span>**Video Formats Supported by the 9284**

The 9284 supports all current SMPTE 292M, 259, and 424 standard SD and HD video formats. [Table 1-1](#page-25-3) lists and provides details regarding the video formats supported by the card.

<span id="page-25-3"></span>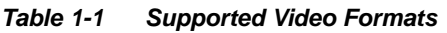

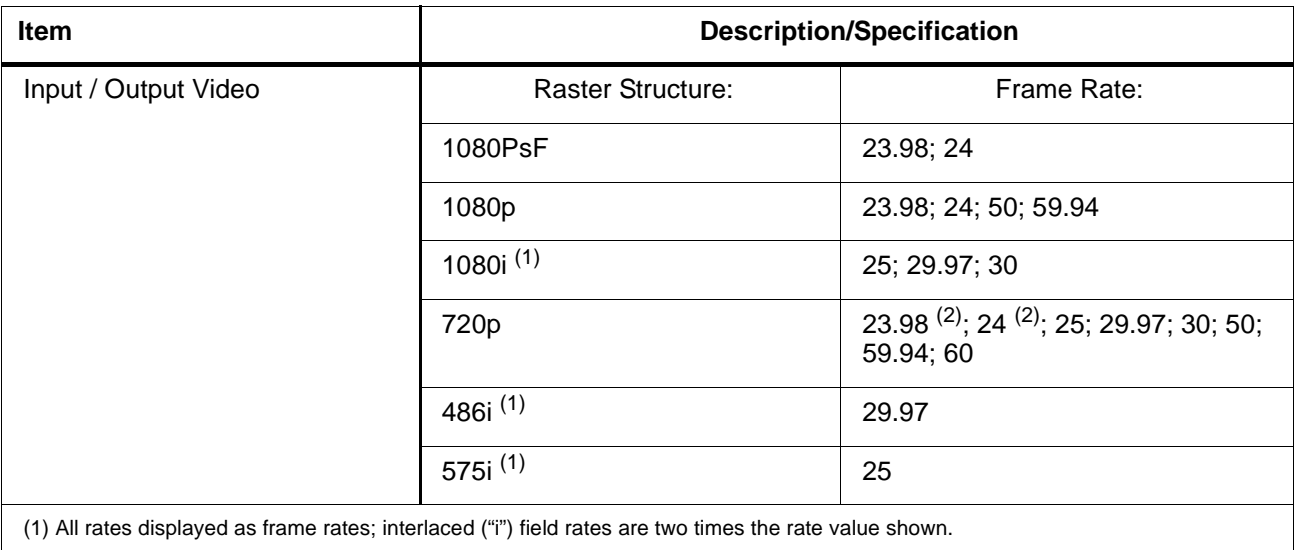

# <span id="page-25-4"></span><span id="page-25-2"></span>**Technical Specifications**

Table 1-2 lists the technical specifications for the 9284 3G/HD/SD-SDI 8x4 Video Routing Switch card.

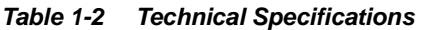

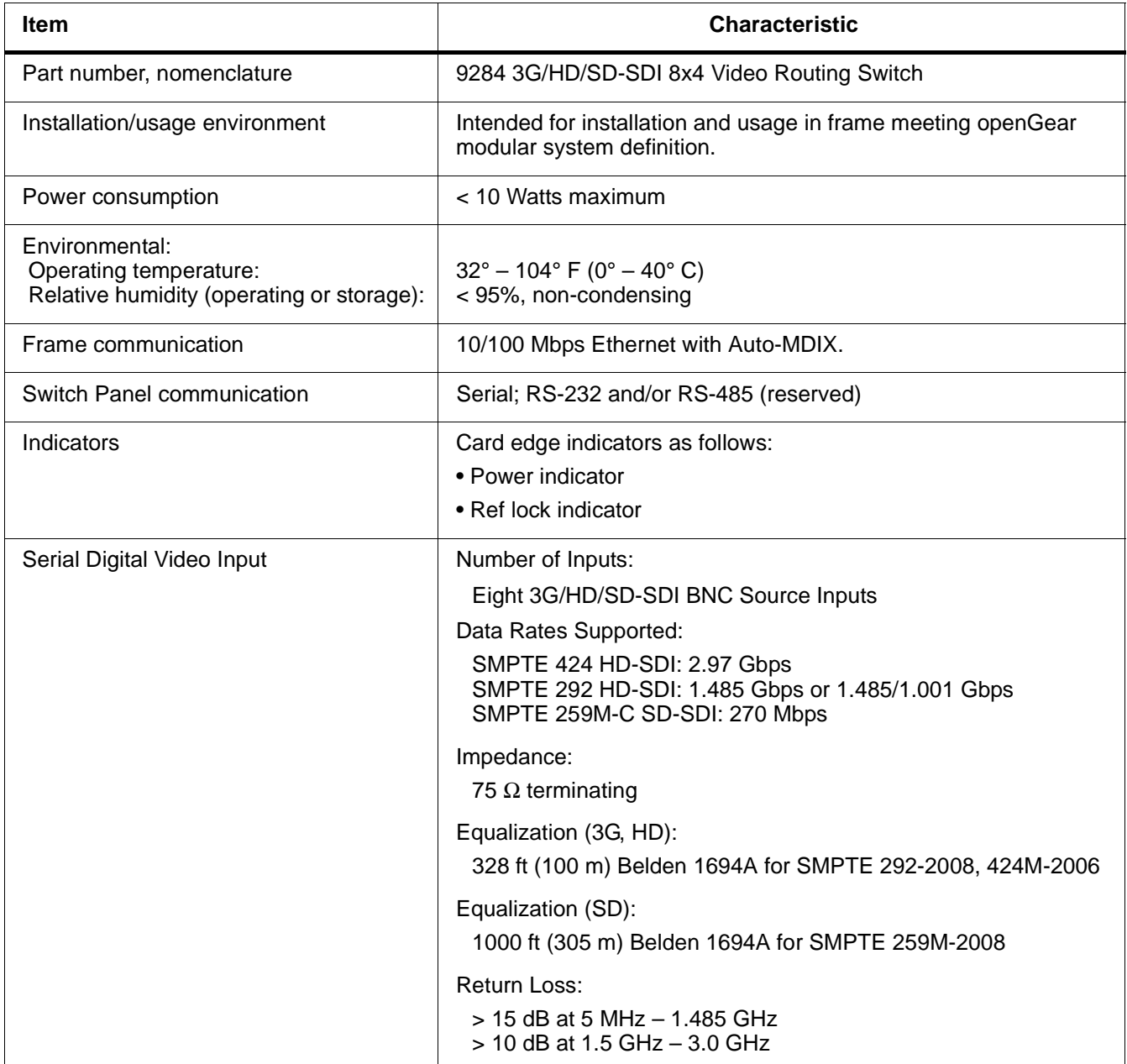

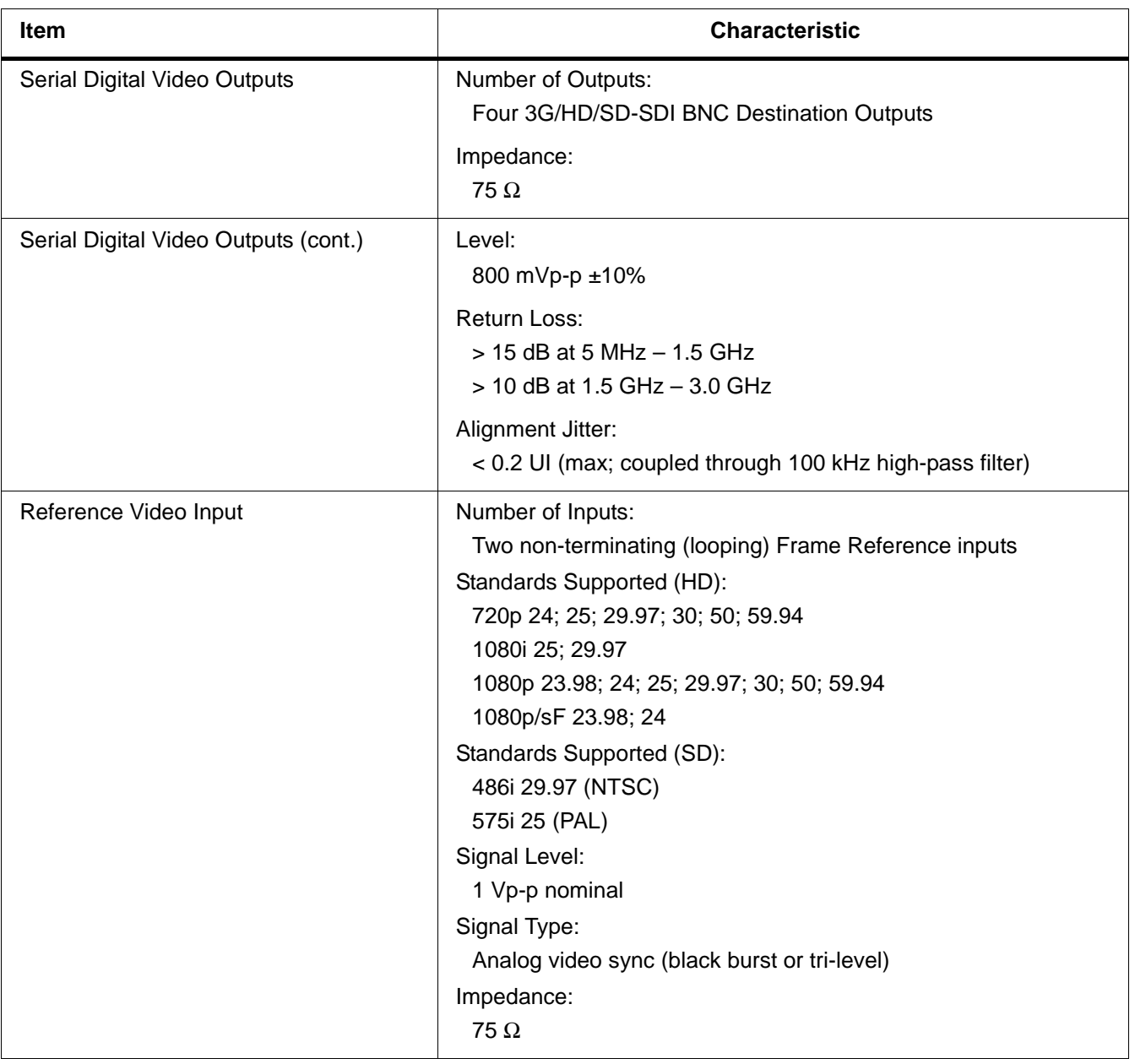

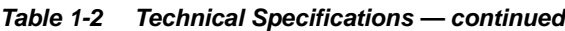

# <span id="page-28-0"></span>**Warranty and Service Information**

# <span id="page-28-1"></span>**Cobalt Digital Inc. Limited Warranty**

This product is warranted to be free from defects in material and workmanship for a period of five (5) years from the date of shipment to the original purchaser, except that 4000, 5000, 6000, 8000 series power supplies, and Dolby® modules (where applicable) are warranted to be free from defects in material and workmanship for a period of one (1) year.

Cobalt Digital Inc.'s ("Cobalt") sole obligation under this warranty shall be limited to, at its option, (i) the repair or (ii) replacement of the product, and the determination of whether a defect is covered under this limited warranty shall be made at the sole discretion of Cobalt.

This limited warranty applies only to the original end-purchaser of the product, and is not assignable or transferrable therefrom. This warranty is limited to defects in material and workmanship, and shall not apply to acts of God, accidents, or negligence on behalf of the purchaser, and shall be voided upon the misuse, abuse, alteration, or modification of the product. Only Cobalt authorized factory representatives are authorized to make repairs to the product, and any unauthorized attempt to repair this product shall immediately void the warranty. Please contact Cobalt Technical Support for more information.

To facilitate the resolution of warranty related issues, Cobalt recommends registering the product by completing and returning a product registration form. In the event of a warrantable defect, the purchaser shall notify Cobalt with a description of the problem, and Cobalt shall provide the purchaser with a Return Material Authorization ("RMA"). For return, defective products should be double boxed, and sufficiently protected, in the original packaging, or equivalent, and shipped to the Cobalt Factory Service Center, postage prepaid and insured for the purchase price. The purchaser should include the RMA number, description of the problem encountered, date purchased, name of dealer purchased from, and serial number with the shipment.

#### **Cobalt Digital Inc. Factory Service Center**

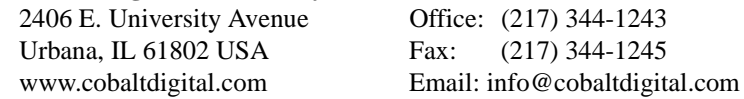

THIS LIMITED WARRANTY IS EXPRESSLY IN LIEU OF ALL OTHER WARRANTIES EXPRESSED OR IMPLIED, INCLUDING THE WARRANTIES OF MERCHANTABILITY AND FITNESS FOR A PARTICULAR PURPOSE AND OF ALL OTHER OBLIGATIONS OR LIABILITIES ON COBALT'S PART. ANY SOFTWARE PROVIDED WITH, OR FOR USE WITH, THE PRODUCT IS PROVIDED "AS IS." THE BUYER OF THE PRODUCT ACKNOWLEDGES THAT NO OTHER REPRESENTATIONS WERE MADE OR RELIED UPON WITH RESPECT TO THE QUALITY AND FUNCTION OF THE GOODS HEREIN SOLD. COBALT PRODUCTS ARE NOT AUTHORIZED FOR USE IN LIFE SUPPORT APPLICATIONS.

COBALT'S LIABILITY, WHETHER IN CONTRACT, TORT, WARRANTY, OR OTHERWISE, IS LIMITED TO THE REPAIR OR REPLACEMENT, AT ITS OPTION, OF ANY DEFECTIVE PRODUCT, AND SHALL IN NO EVENT INCLUDE SPECIAL, INDIRECT, INCIDENTAL, OR CONSEQUENTIAL DAMAGES (INCLUDING LOST PROFITS), EVEN IF IT HAS BEEN ADVISED OF THE POSSIBILITY OF SUCH DAMAGES.

# <span id="page-29-1"></span><span id="page-29-0"></span>**Contact Cobalt Digital Inc.**

Feel free to contact our thorough and professional support representatives for any of the following:

- Name and address of your local dealer
- Product information and pricing
- Technical support
- Upcoming trade show information

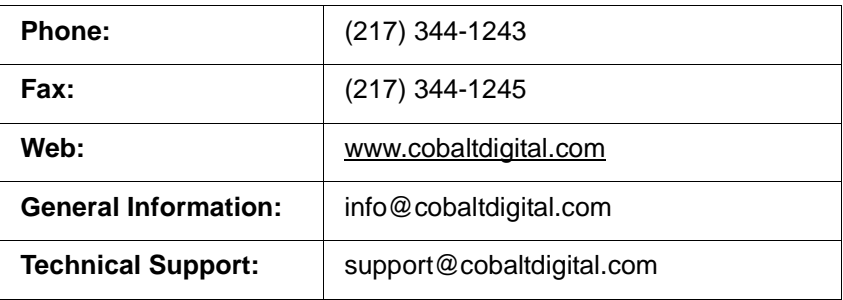

# *Chapter 2*

# <span id="page-30-3"></span>*Installation and Setup*

# <span id="page-30-1"></span><span id="page-30-0"></span>**Overview**

This chapter contains the following information:

- [Installing the 9284 Into a Frame Slot \(p. 2-1\)](#page-30-2)
- [Installing a Rear I/O Module \(p. 2-3\)](#page-32-0)
- [Setting Up 9284 Network Remote Control \(p. 2-4\)](#page-33-0)

# <span id="page-30-2"></span>**Installing the 9284 Into a Frame Slot**

# **CAUTION**

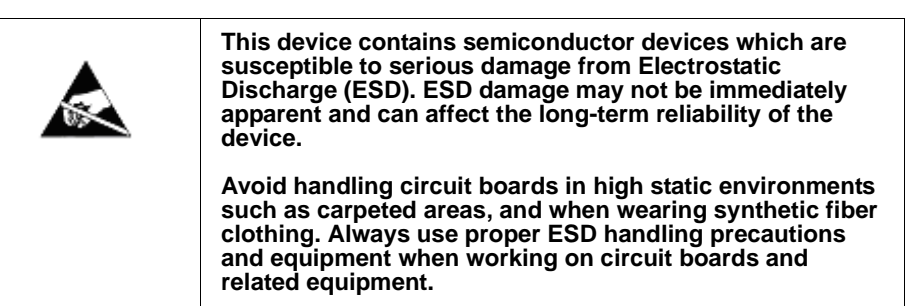

# **CAUTION**

<span id="page-30-4"></span>**If required, make certain Rear I/O Module(s) is installed before installing the 9284 into the frame slot. Damage to card and/or Rear I/O Module can occur if module installation is attempted with card already installed in slot.**

**Note:** Check the packaging in which the 9284 was shipped for any extra items such as a Rear I/O Module connection label. In some cases, this label is shipped with the card and to be installed on the Rear I/O connector bank corresponding to the slot location of the card.

Install the 9284 into a frame slot as follows:

- <span id="page-31-1"></span>**1.** Determine the slot in which the card is to be installed.
- **2.** Open the frame front access panel.
- **3.** While holding the card by the card edges, align the card such that the plastic ejector tab is on the bottom.
- **4.** Align the card with the top and bottom guides of the slot in which the card is being installed.
- **5.** Gradually slide the card into the slot. When resistance is noticed, gently continue pushing the card until its rear printed circuit edge terminals engage fully into the rear I/O module mating connector.

# **CAUTION**

<span id="page-31-0"></span>**If card resists fully engaging in rear I/O module mating connector, check for alignment and proper insertion in slot tracks. Damage to card and/or rear I/O module may occur if improper card insertion is attempted.**

- **6.** Verify that the card is fully engaged in rear I/O module mating connector.
- **7.** Close the frame front access panel.
- <span id="page-31-2"></span>**8.** Connect the input and output cables as shown in [Figure 2-1.](#page-32-1)
- **9.** Repeat steps [1](#page-31-1) through [8](#page-31-2) for other 9284 cards.
- **Note:** External frame sync reference signals are received by the card over a reference bus on the card frame, and not on any card rear I/O module connectors. The frame has BNC connectors labeled **REF 1** and **REF 2** which receive the reference signal from an external source such as a house distribution.
- **Note:** The 9284 BNC inputs are internally 75-ohm terminated. It is not necessary to terminate unused BNC inputs or outputs.
- **Note:** To remove a card, press down on the ejector tab to unseat the card from the rear I/O module mating connector. Evenly draw the card from its slot.
	- **10.** If network remote control is to be used for the frame and the frame has not yet been set up for remote control, perform setup in accordance with [Setting Up 9284 Network Remote Control \(p. 2-4\).](#page-33-0)
- **Note:** If installing a card in a frame already equipped for, and connected to DashBoard™, no network setup is required for the card. The card will be discovered by DashBoard™ and be ready for use.

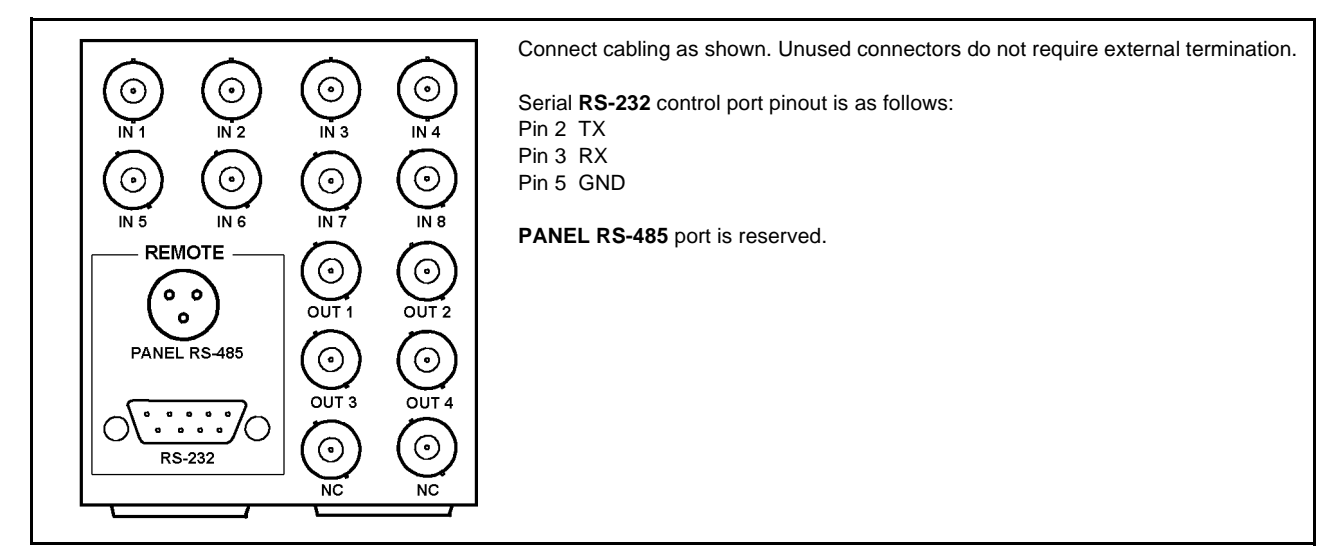

**Figure 2-1 9284 Rear I/O Module Connections**

# <span id="page-32-1"></span><span id="page-32-0"></span>**Installing a Rear I/O Module**

**Note:** This procedure is applicable **only if a Rear I/O Module is not currently installed** in the slot where the 9284 is to be installed.

Install a Rear I/O Module as follows:

- **1.** On the frame, determine the slot in which the 9284 is to be installed.
- **2.** In the mounting area corresponding to the slot location, install Rear I/O Module as shown in Figure 2-2.

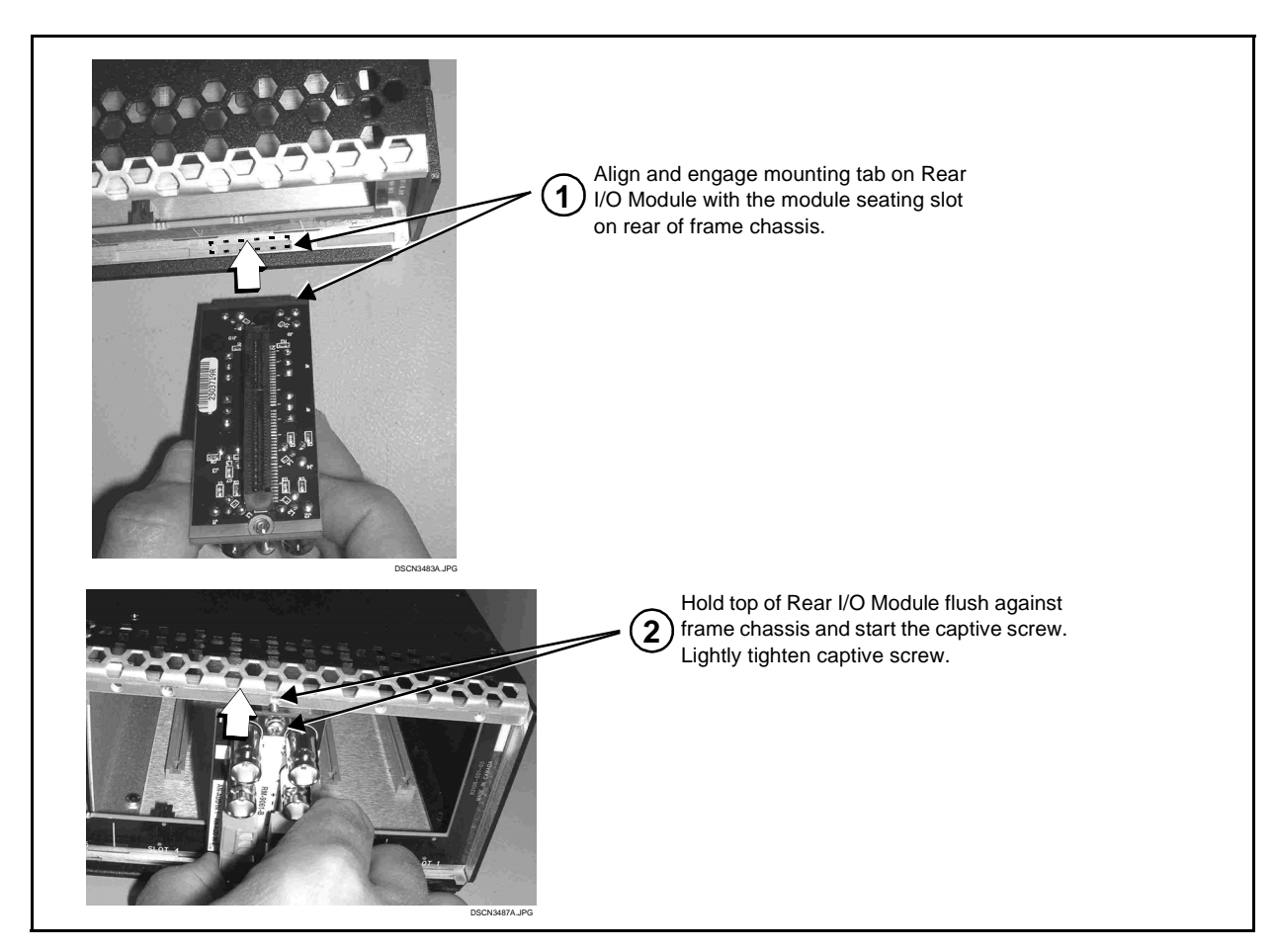

**Figure 2-2 Rear I/O Module Installation**

# <span id="page-33-0"></span>**Setting Up 9284 Network Remote Control**

Perform remote control setup in accordance with Cobalt® reference guide "Remote Control User Guide" (PN 9000RCS-RM).

**Note:** • If network remote control is to be used for the frame and the frame has not yet been set up for remote control, Cobalt® reference guide **Remote Control User Guide (PN 9000RCS-RM)** provides thorough information and step-by-step instructions for setting up network remote control of COMPASS™ cards using DashBoard™.

> Download a copy of this guide by clicking on the **Support>Reference Documents** [link at www.cobaltdigital.com and then](http://www.cobaltdigital.com/support/reference-documents)  [select DashBoard Remote Control Setup Guide as a download, or contact](http://www.cobaltdigital.com/support/reference-documents)  [Cobalt](http://www.cobaltdigital.com/support/reference-documents)® as listed in [Contact Cobalt Digital Inc. \(p. 1-26\)](#page-29-1).

• If installing a card in a frame already equipped for, and connected to DashBoard™, no network setup is required for the card. The card will be discovered by DashBoard™ and be ready for use.

# *Chapter 3*

# <span id="page-34-3"></span>*Operating Instructions*

# <span id="page-34-1"></span><span id="page-34-0"></span>**Overview**

This chapter contains the following information:

If you are already familiar with using DashBoard or a Cobalt Remote Control Panel to control Cobalt cards, please skip to [9284](#page-42-0)  [Function Submenu List and](#page-42-0)  [Descriptions \(p. 3-9\)](#page-42-0).

- [Control and Display Descriptions \(p. 3-1\)](#page-34-2)
- Accessing the 9284 Card via DashBoard<sup>TM</sup> (p. 3-5)
- [Checking 9284 Card Information \(p. 3-7\)](#page-40-0)
- [Operating Controls Overview \(p. 3-8\)](#page-41-0)
- [9284 Function Submenu List and Descriptions \(p. 3-9\)](#page-42-0)
- [Troubleshooting \(p. 3-17\)](#page-50-0)

# <span id="page-34-2"></span>**Control and Display Descriptions**

This section describes the user interface controls and indicators, and displays (both on-card and remote controls) for using the 9284 card.

**Note:** When a setting is changed, settings displayed on DashBoard™ are the settings as effected by the card itself and reported back to the remote control; the value displayed at any time is the actual value as set on the card.

# <span id="page-35-0"></span>**Function Submenu/Parameter Submenu Overview**

The functions and related parameters available on the card are organized into function **submenus**, which consist of parameter groups as shown below.

Figure 3-1 shows how the card and its submenus are organized, and also provides an overview of how navigation is performed between cards, function submenus, and parameters.

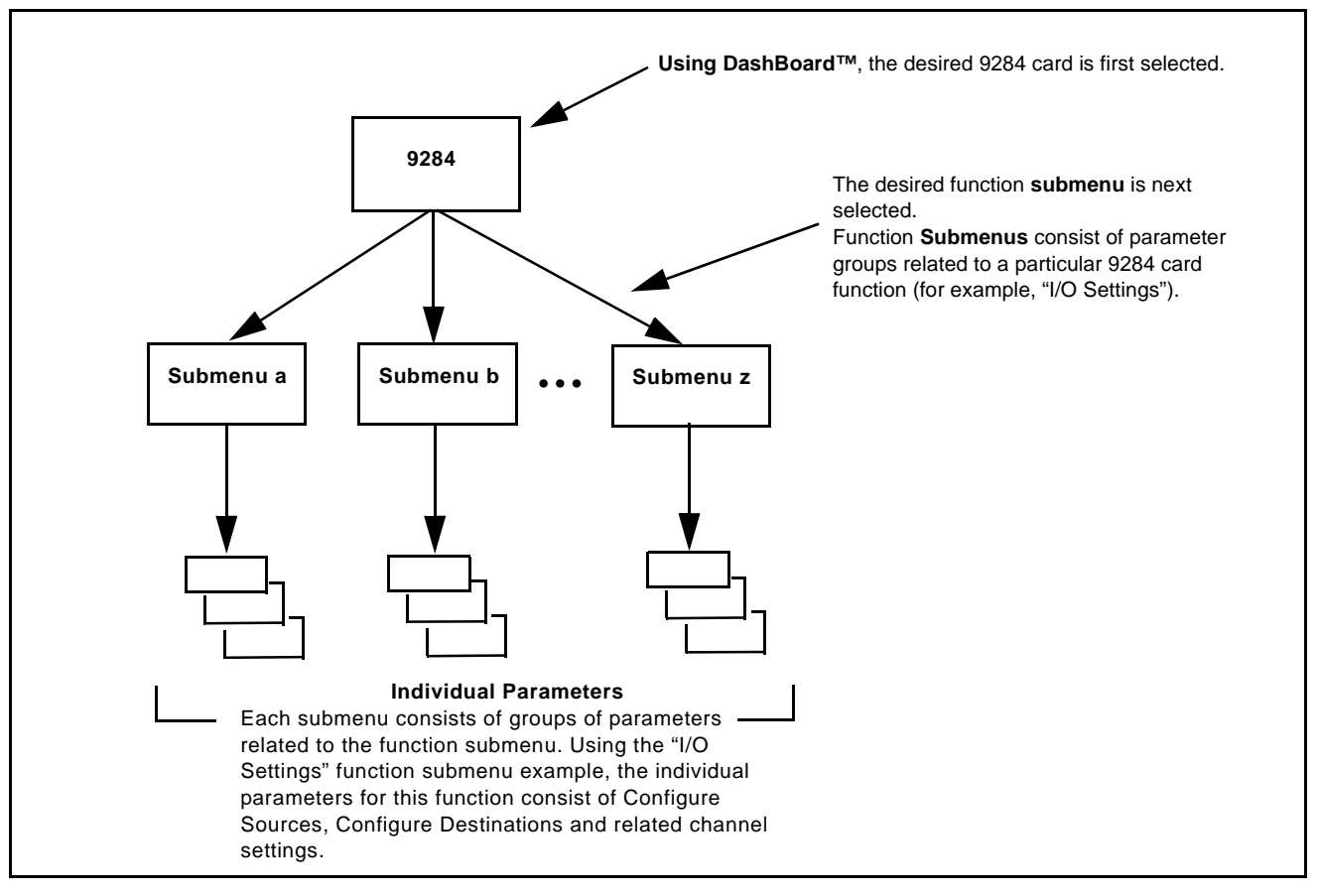

**Figure 3-1 Function Submenu/Parameter Submenu Overview**

# <span id="page-36-0"></span>**9284 Card Edge Indicators**

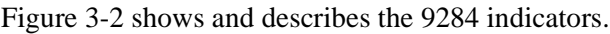

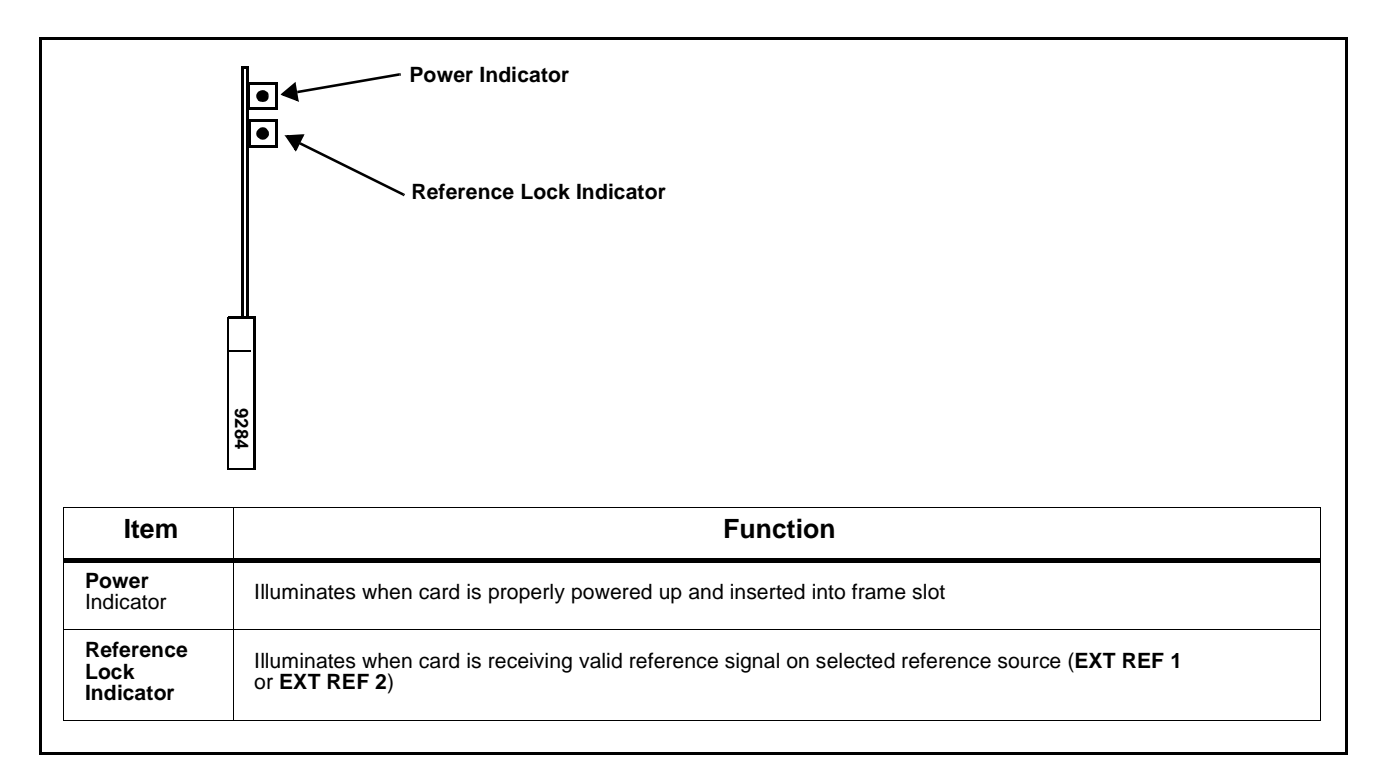

**Figure 3-2 9284 Card Edge Indicators**

# <span id="page-36-2"></span><span id="page-36-1"></span>**DashBoard™ User Interface**

(See [Figure 3-3.](#page-37-0)) The card function submenus are organized in DashBoard™ using tabs (for example, "I/O Settings" in [Figure 3-3\)](#page-37-0). When a tab is selected, each item associated with the function is displayed. Items can then be configured or selected using GUI drop-down lists, checkboxes/buttons, or text entry fields as appropriate.

In this example, card destination outputs **Dest 1** thru **Dest 4** are named to suit the intended uses (in this example, "Playout A" thru "Playout C" and "Monitor"), with all outputs set to be auto reclocking. Card source inputs **Src 1** thru **Src 5** are named to identify plant IRD sources and videodecks (**Src 6** thru **Src 8** are not used in this example).

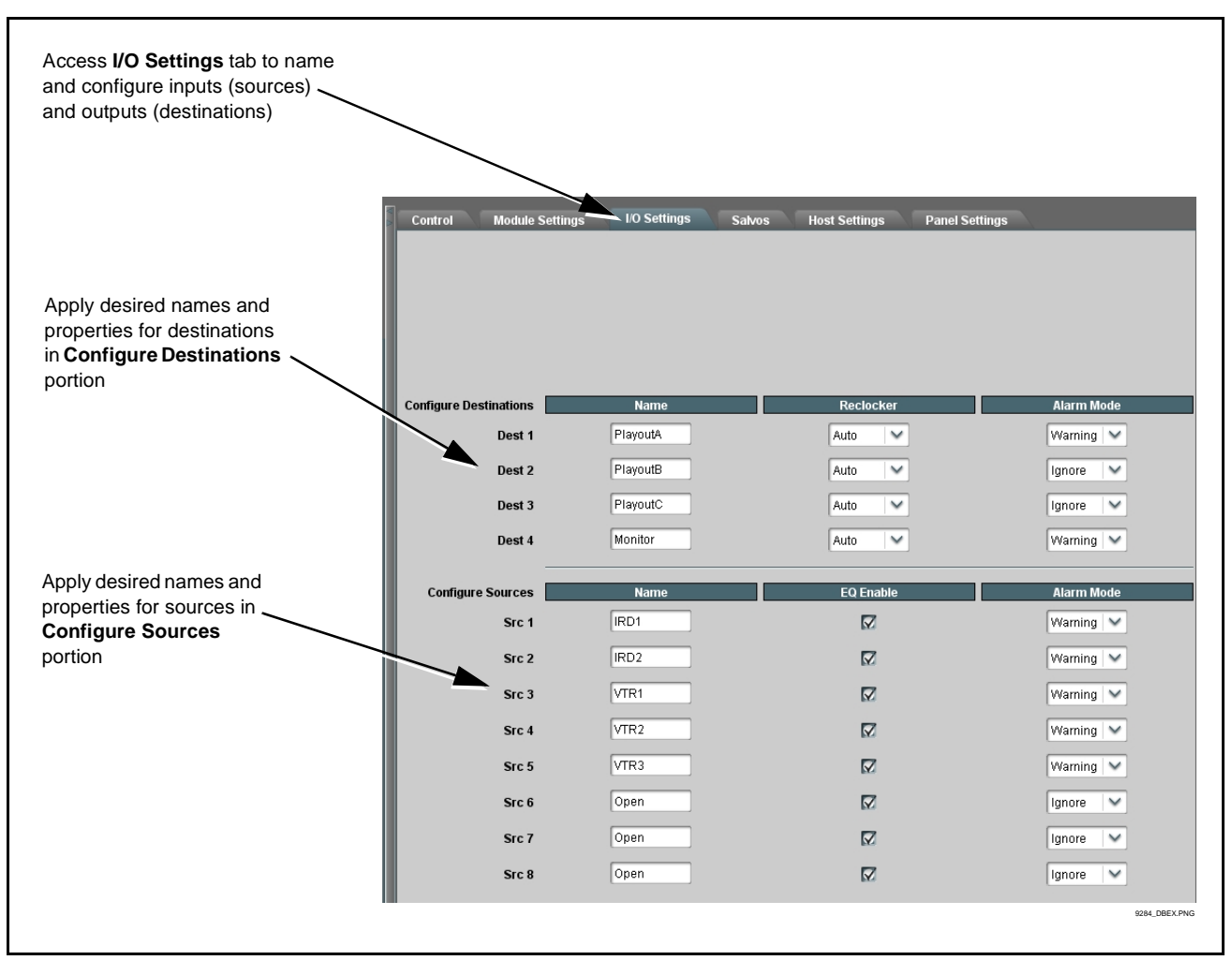

<span id="page-37-0"></span>**Figure 3-3 DashBoard™ Setup of Example I/O Sources and Destinations**

# <span id="page-38-0"></span>**Accessing the 9284 Card via DashBoard™**

Access the card using DashBoard™ as described below.

- **1.** On the computer connected to the frame LAN, open DashBoard™.
- **2.** As shown below (in the left side Basic View Tree) locate the Network Controller Card associated with the frame containing the 9284 card to be accessed (in this example, "MFC-8320-N SN: 00108053").

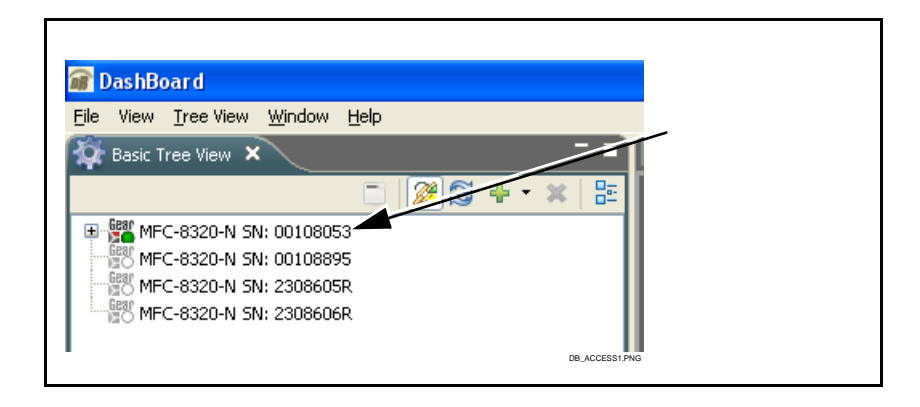

**3.** As shown below, expand the tree to access the cards within the frame. Click on the card to be accessed (in this example, "Slot 6: CDI-9284").

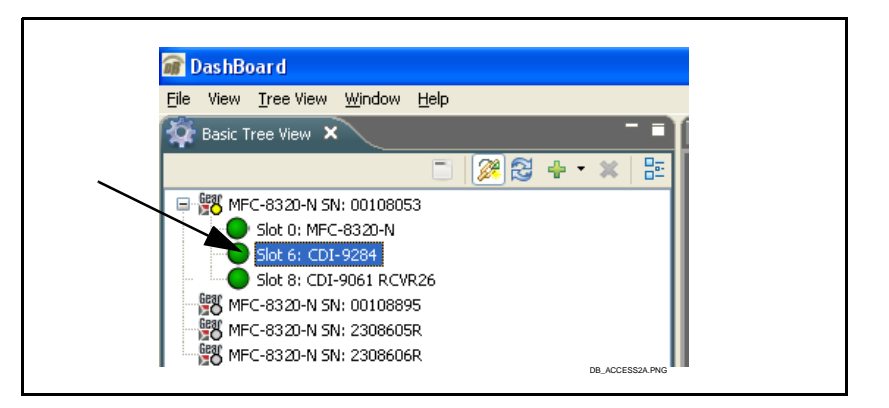

As shown on the next page, when the card is accessed in DashBoard™ its function submenu screen showing tabs for each function is displayed. (The particular submenu screen displayed is the previously displayed screen from the last time the card was accessed by DashBoard™).

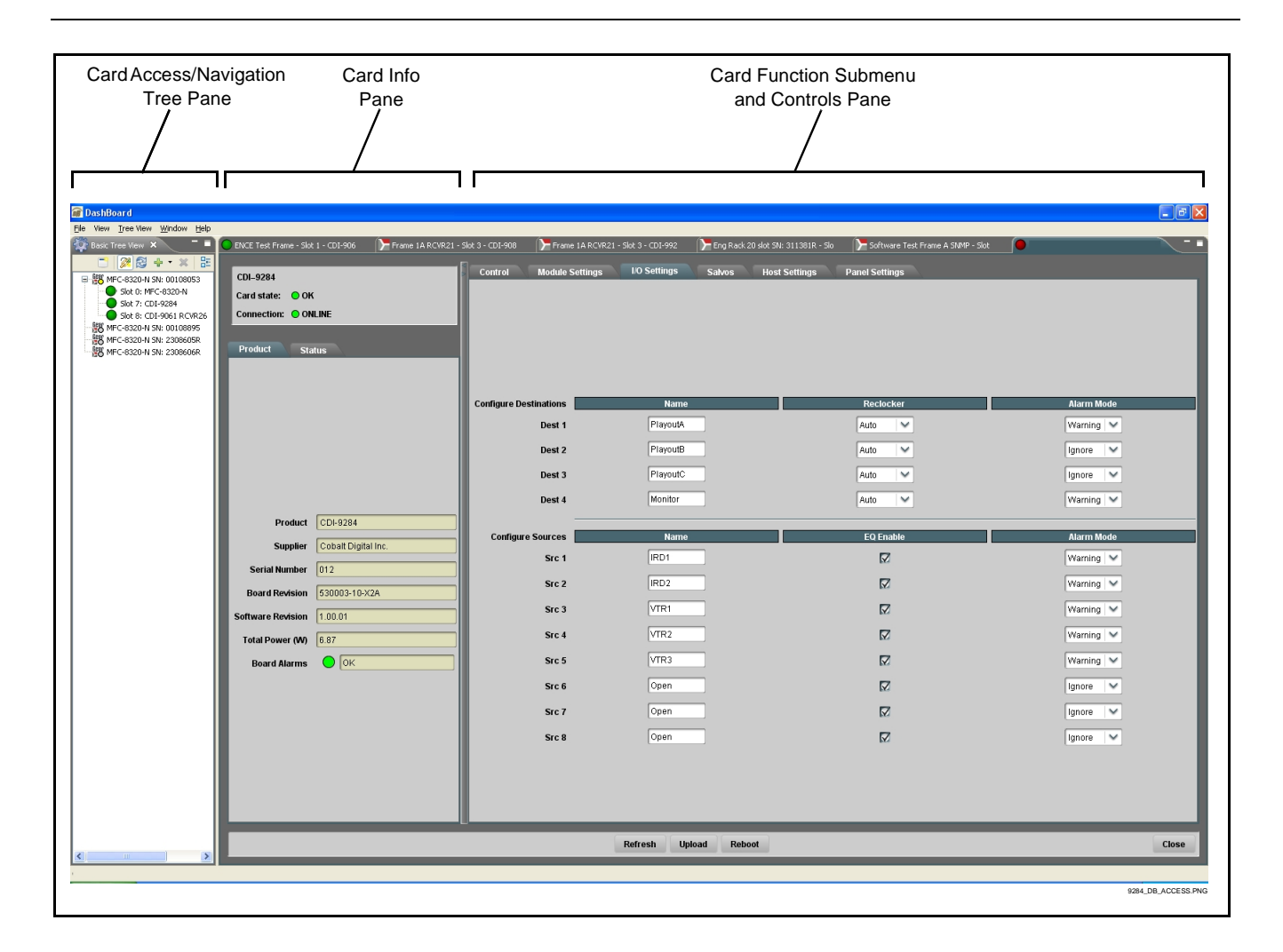

# <span id="page-40-1"></span><span id="page-40-0"></span>**Checking 9284 Card Information**

The operating status and software version the card can be checked using DashBoard™. [Figure 3-4](#page-40-2) shows and describes the card information screen using DashBoard™.

**Note:** Proper operating status in DashBoard™ is denoted by green icons for the status indicators shown in [Figure 3-4.](#page-40-2) Yellow or red icons respectively indicate an alert or failure condition. Refer to [Troubleshooting \(p. 3-17\)](#page-50-0) for corrective action.

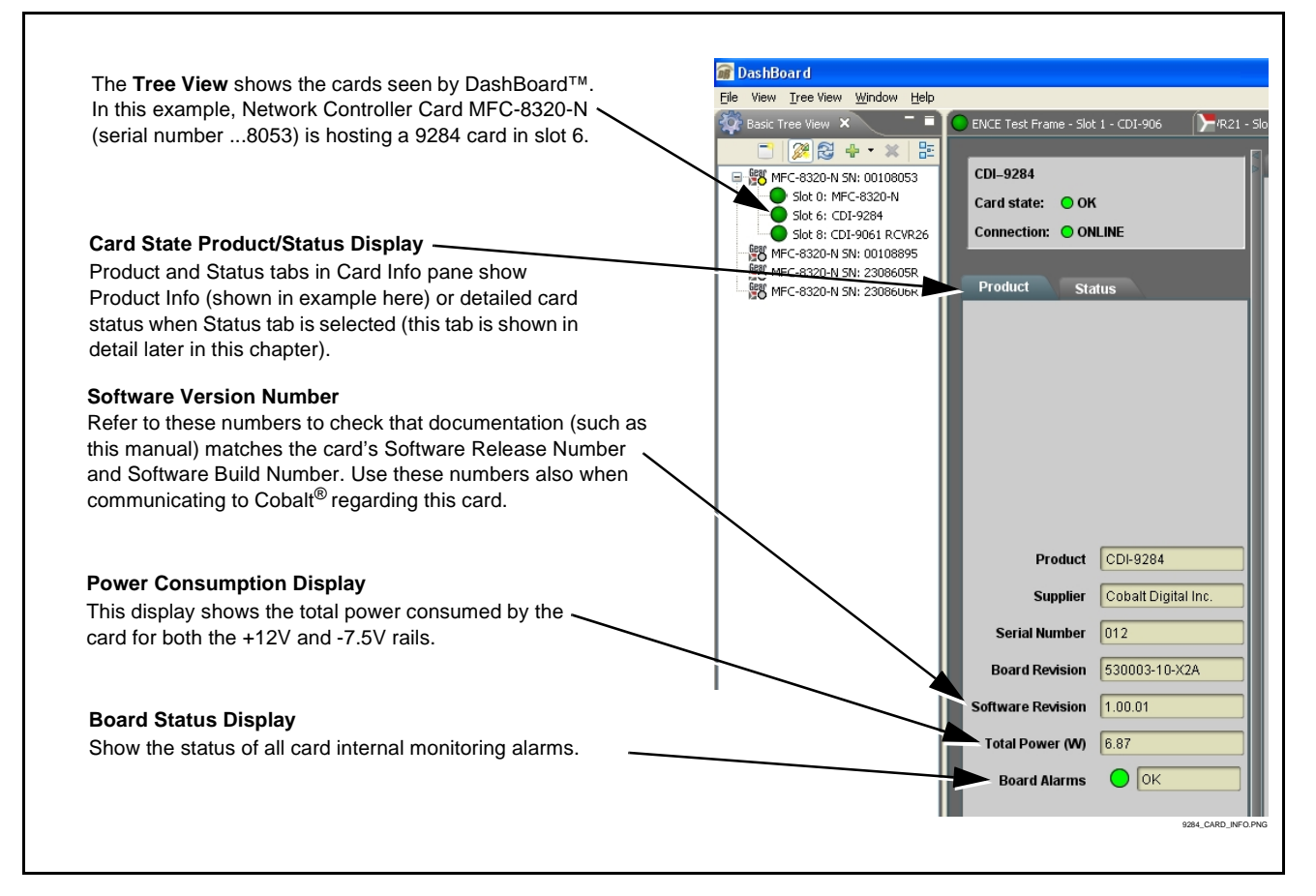

<span id="page-40-2"></span>**Figure 3-4 9284 Card Info Utility**

# <span id="page-41-0"></span>**Operating Controls Overview**

The card has several function submenus ("tabs") which are used as follows, and typically in the order listed here for initial setup.

- **Module Settings** tab Items in this tab set global parameters for the card, such as the frame reference source to be used, video format and frame rate, and the VBI line where switching is to be performed. **Items in this tab should be set first** before proceeding to other tabs or attempting to use the card for switching.
- **I/O Settings** tab Items in this tab allow custom names to be applied to the card source inputs and destination outputs. Also provided are channel properties controls that enable or disable input EQ, output reclocking, and alarm enable/severity level for each input and output channel.
- **Salvos** tab Items in this tab allow configuring the source-to-destination routing for up to 10 user-defined salvos using a source-to-destination selection matrix. Also provided are fields in which each salvo can be given a custom name if desired.
- **Control** tab This is the tab from which a salvo is launched. When inputs/outputs and salvo routing are defined (as described for the above tabs), the salvos will be identified by the names you have entered, as well as the routing defined for each salvo.
- **Host Settings** tab These controls are reserved.
- **Panel Settings** tab These controls are reserved.

# <span id="page-42-0"></span>**9284 Function Submenu List and Descriptions**

[Table 3-1](#page-43-1) individually lists and describes each card function submenu ("tab") and its related list selections, controls, and parameters. Where helpful, examples showing usage of a function are also provided.

- **Note:** All numeric (scalar) parameters displayed on DashBoard™ can be changed using the slider controls,  $\frac{1}{2}$  arrows, or by numeric keypad entry in the corresponding numeric field. (When using numeric keypad entry, add a return after the entry to commit the entry.)
- **Note:** For any text entries made using the card GUI (unless accompanied by a **Save** button), commit the changes using the card **Refresh** button.

On DashBoard™ itself and in [Table 3-1,](#page-43-1) the function submenu items are organized using tabs as shown below.

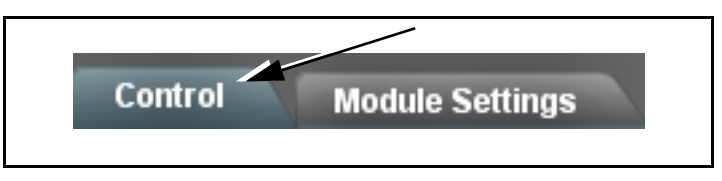

The table below provides a quick-reference to the page numbers where each function submenu item can be found.

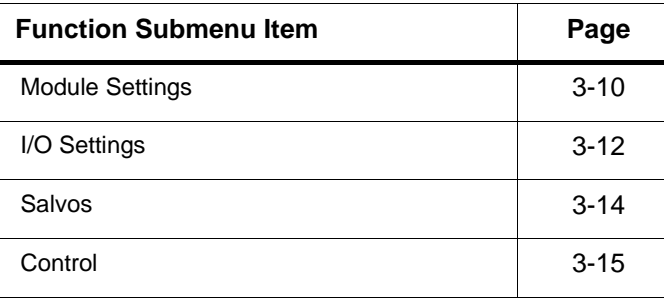

**Note: Host Settings** and **Panel Settings** tabs are for dedicated serial communication control and are reserved for this product's release.

#### <span id="page-43-1"></span>**Table 3-1 9284 Function Submenu List**

<span id="page-43-0"></span>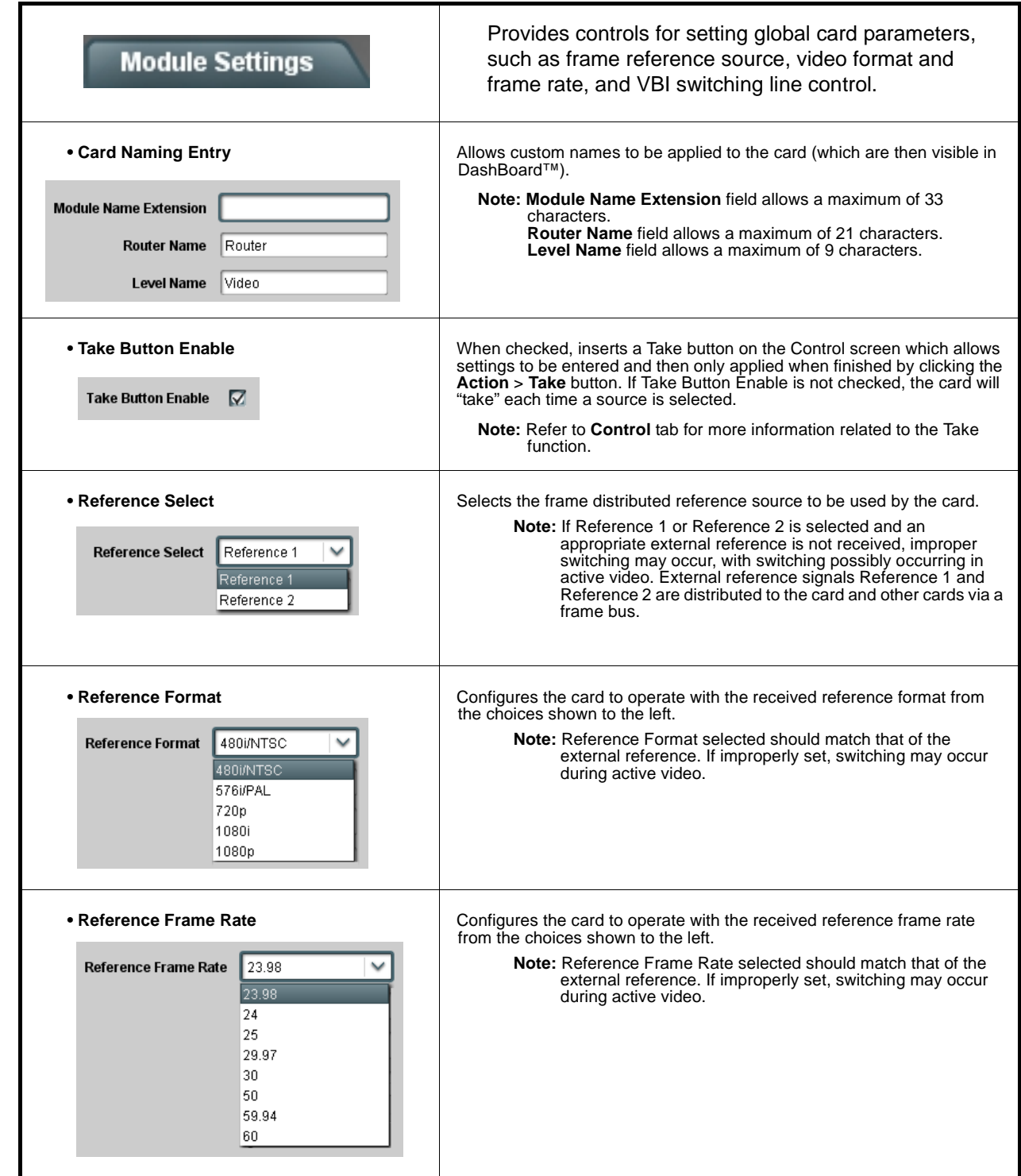

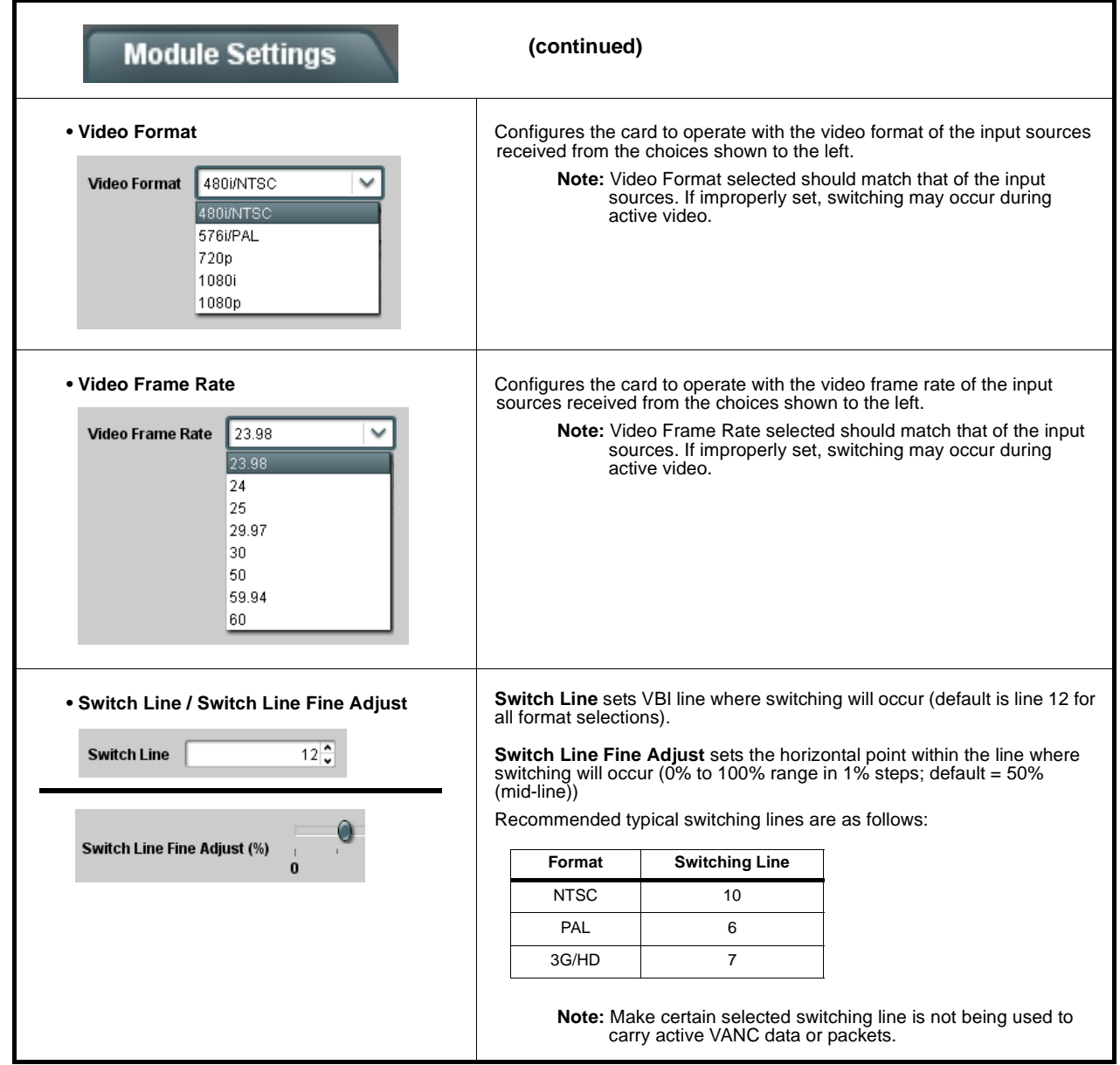

<span id="page-45-0"></span>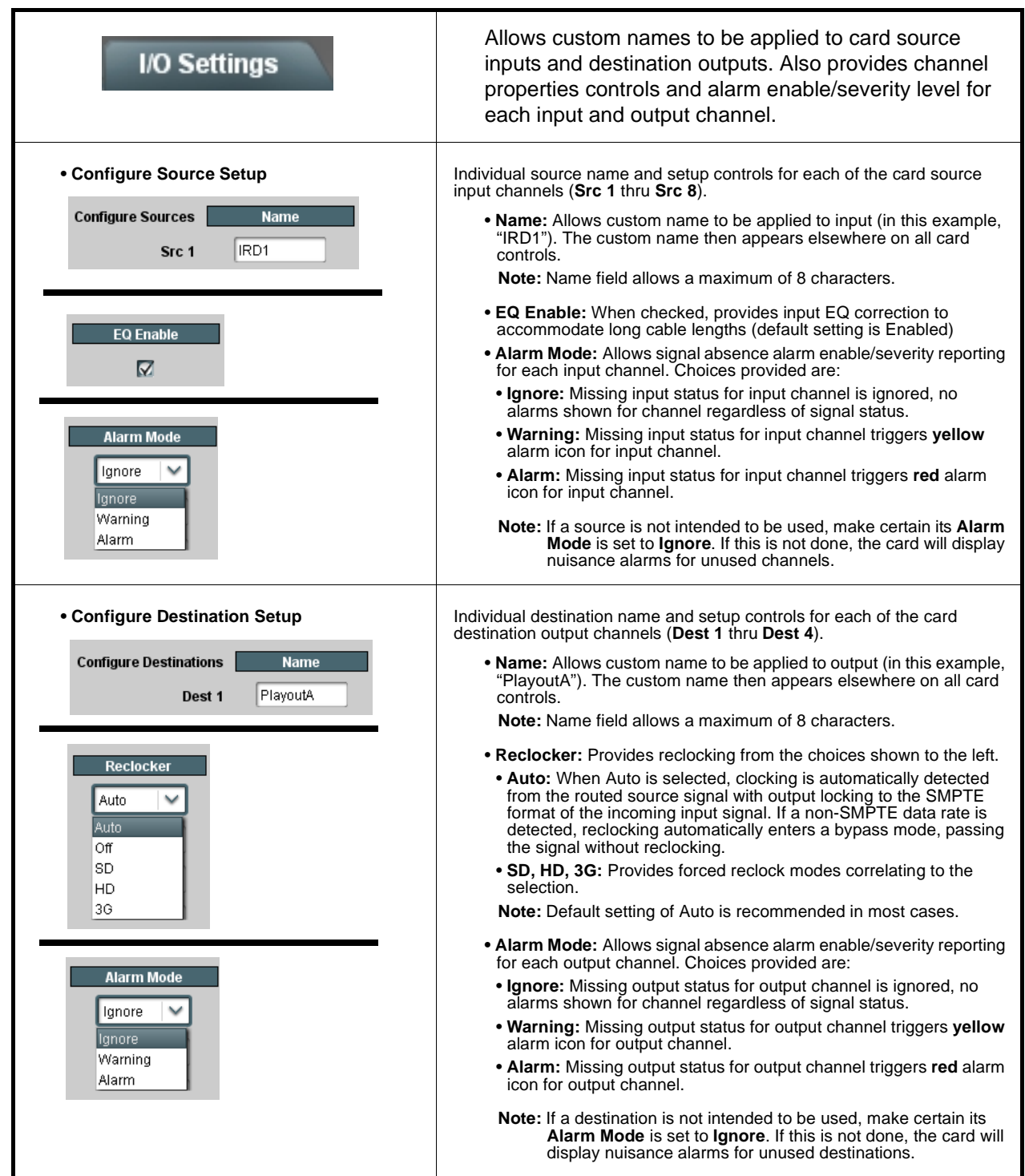

<span id="page-46-0"></span>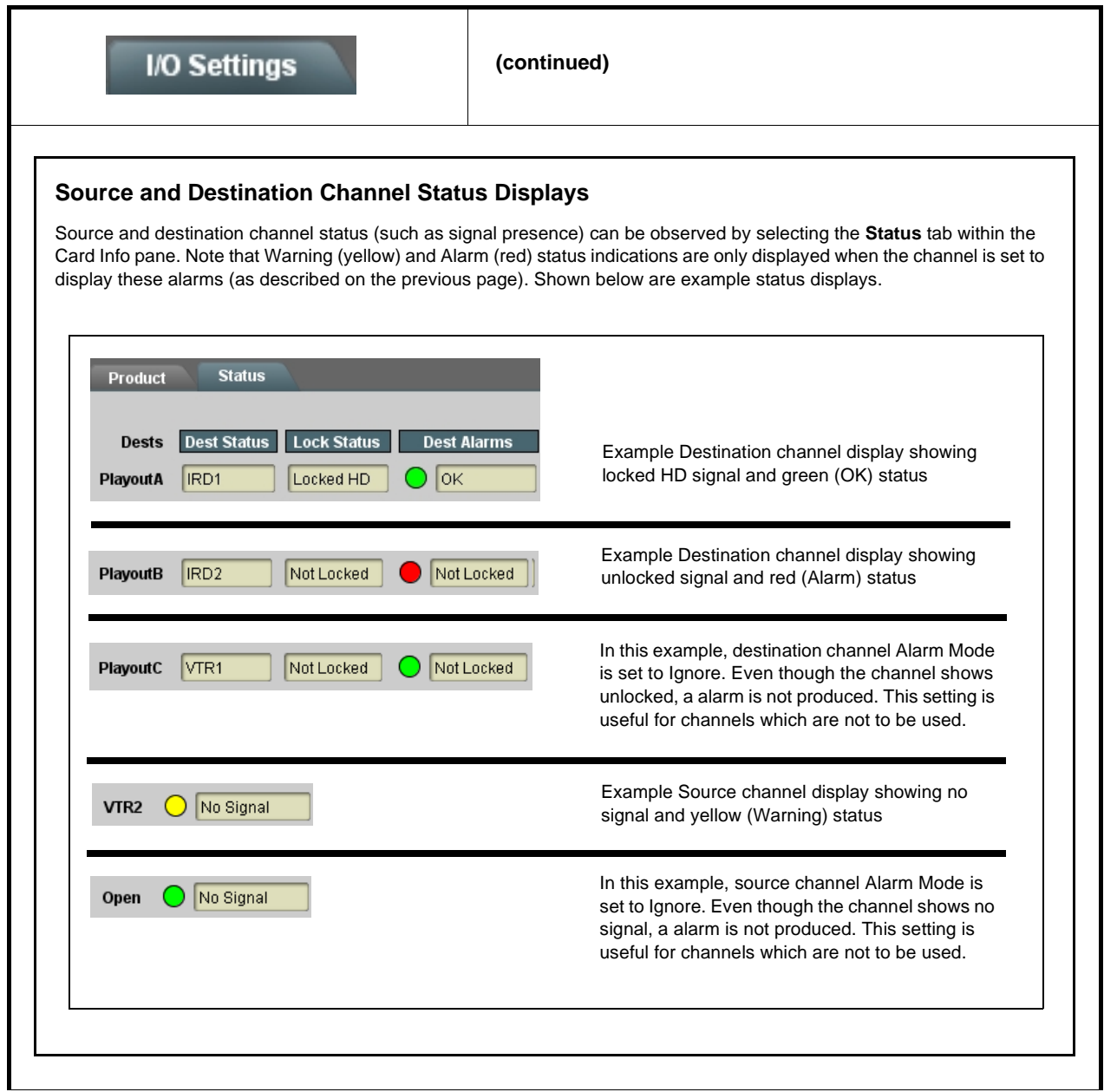

<span id="page-47-0"></span>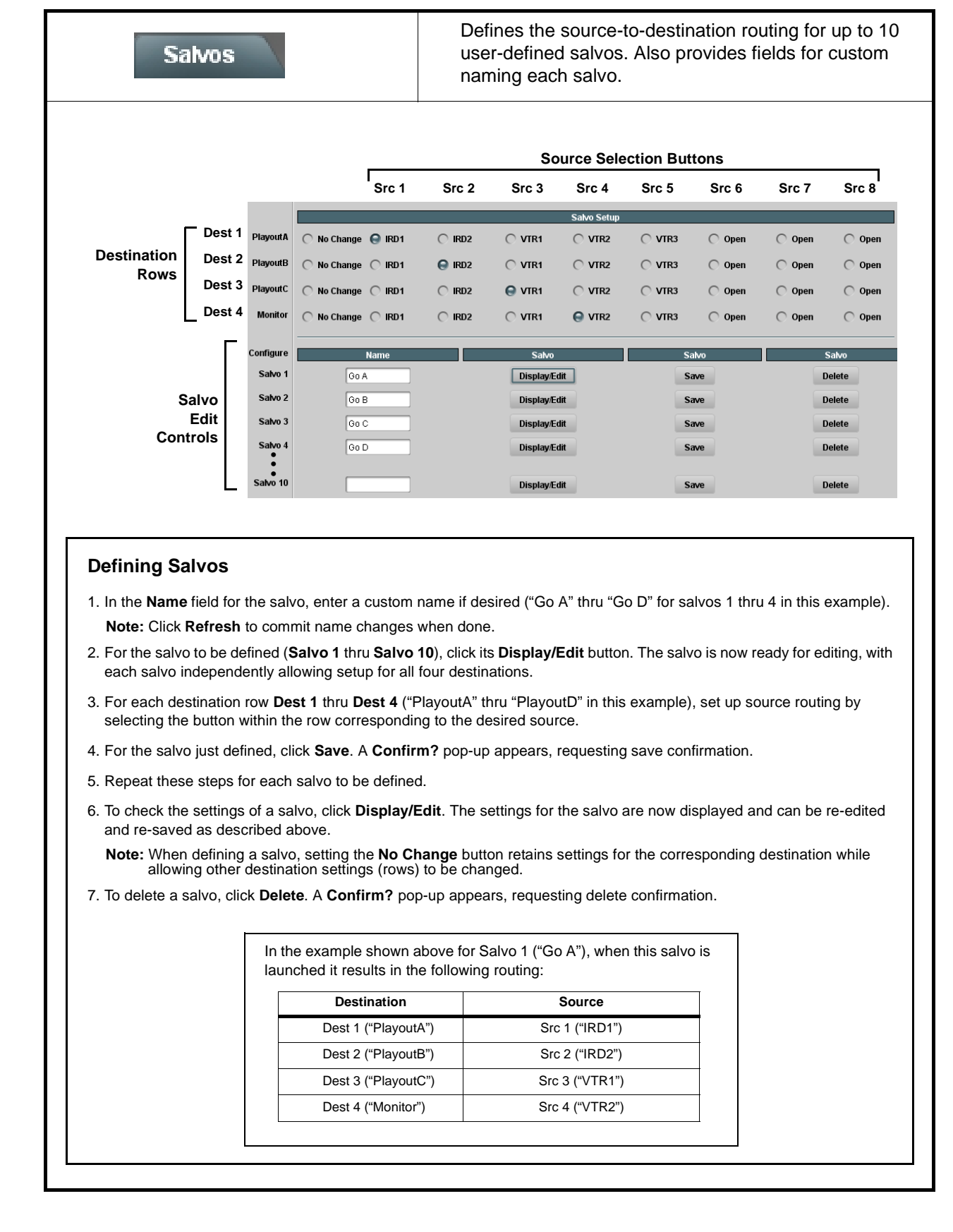

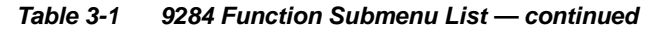

<span id="page-48-0"></span>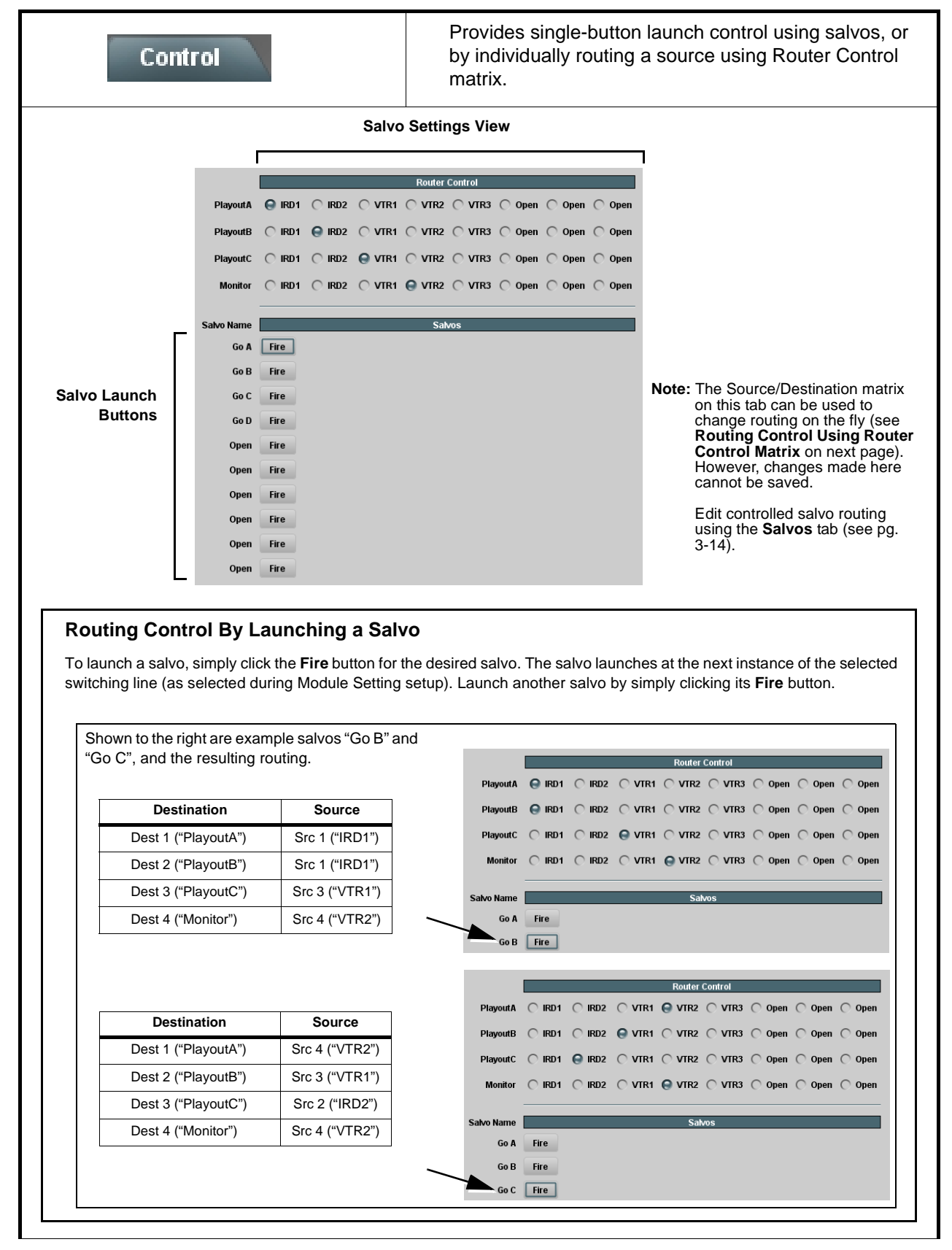

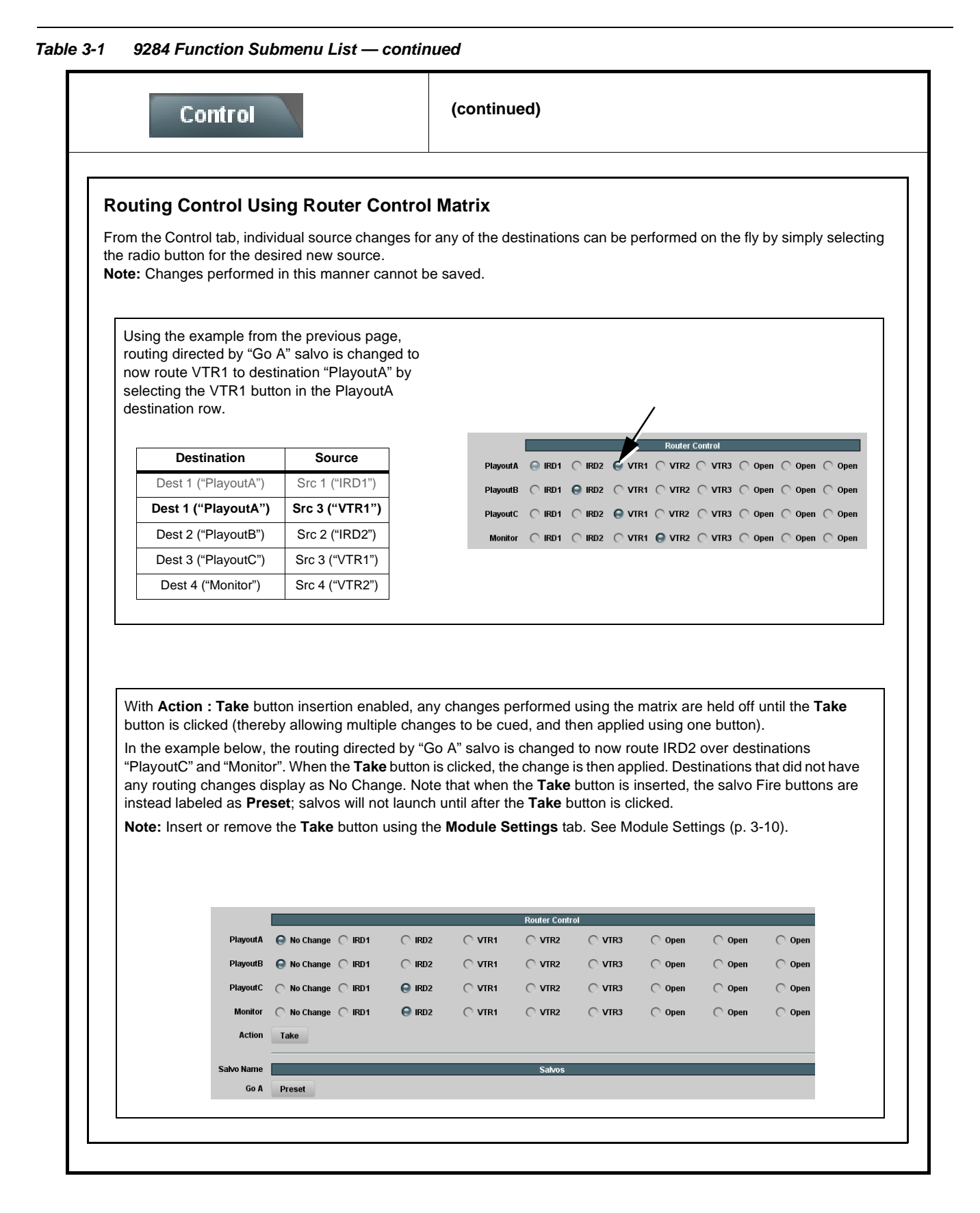

# <span id="page-50-0"></span>**Troubleshooting**

This section provides general troubleshooting information and specific symptom/corrective action for the card and its remote control interface. The card requires no periodic maintenance in its normal operation; if any error indication (as described in this section) occurs, use this section to correct the condition.

# <span id="page-50-1"></span>**Error and Failure Indicator Overview**

The card itself and its remote control systems all (to varying degrees) provide error and failure indications. Check all available indications in the event of an error or failure condition.

The various card and remote control error and failure indicators are individually described below.

- **Note:** The descriptions below provide general information for the various status and error indicators. For specific failures, also use the appropriate subsection listed below.
	- [Basic Troubleshooting Checks \(p. 3-19\)](#page-52-0)
	- [9284 Processing Error Troubleshooting \(p. 3-19\)](#page-52-1)
	- [Troubleshooting Network/Remote Control Errors \(p. 3-21\)](#page-54-0)

# **9284 Card Edge Status Indicators**

[Figure 3-5](#page-51-0) shows and describes the card edge status indicators. Because these indicators are part of the card itself and require no external interface, the indicators are particularly useful in the event of communications problems with external devices such as network remote control devices.

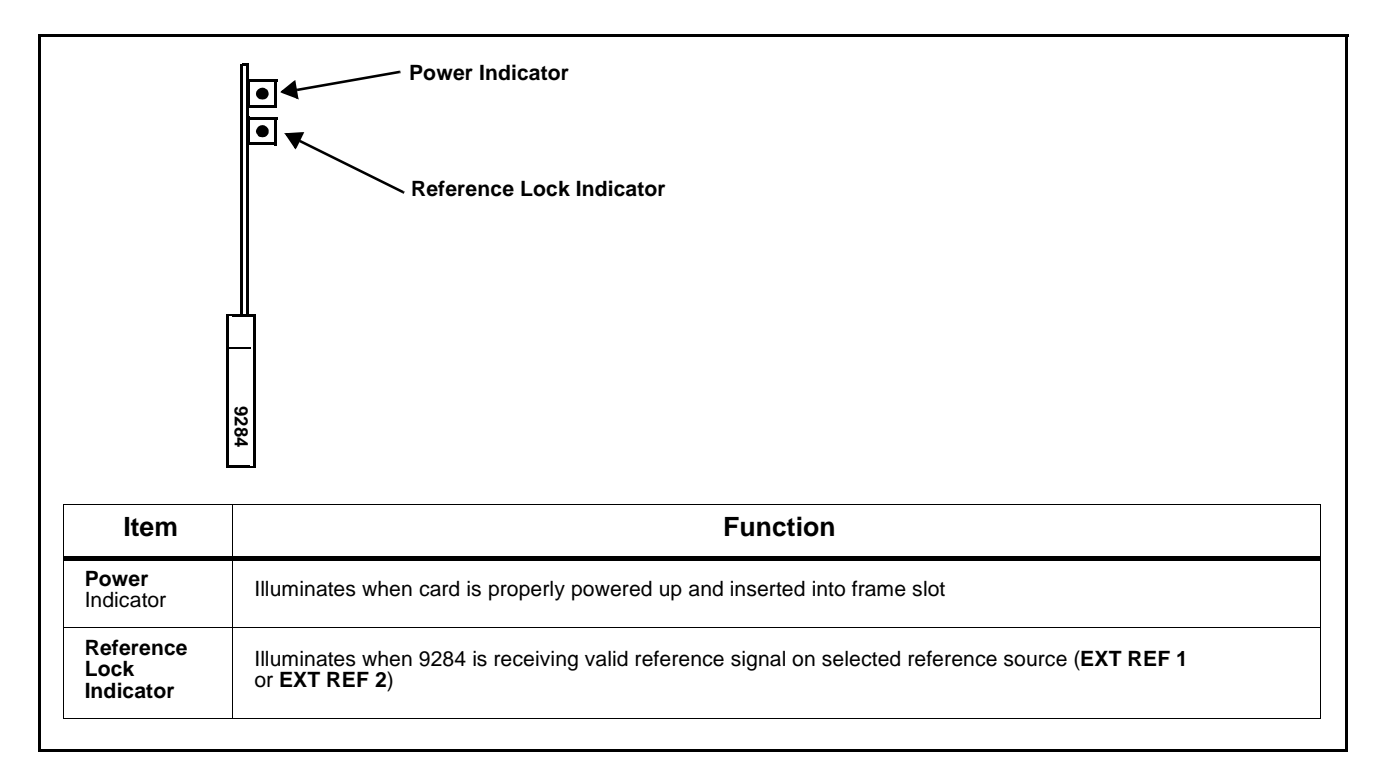

#### **Figure 3-5 9284 Card Edge Status Indicators**

# **DashBoard™ Status/Error Indicators and Displays**

[Figure 3-6](#page-51-1) shows and describes the DashBoard™ status indicators and displays. These indicator icons and displays show status and error conditions relating to the card itself and remote (network) communications.

<span id="page-51-0"></span>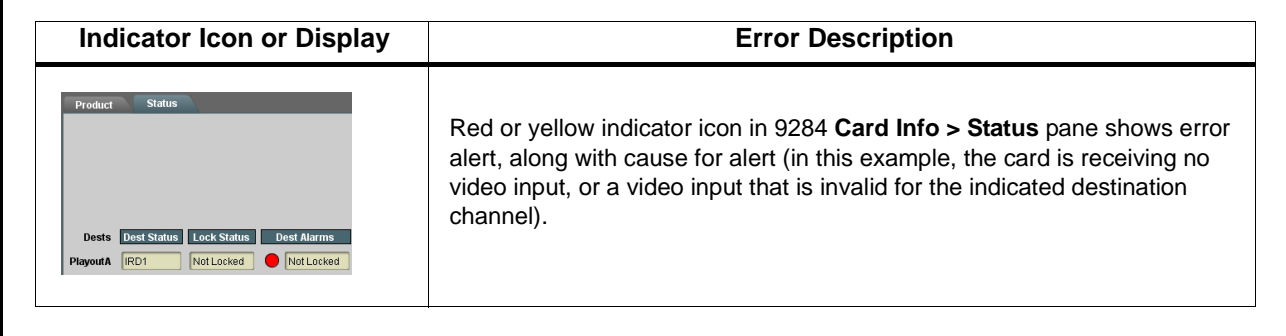

#### <span id="page-51-1"></span>**Figure 3-6 DashBoard™ Status Indicator Icons and Displays**

# <span id="page-52-0"></span>**Basic Troubleshooting Checks**

Failures of a general nature (affecting many cards and/or functions simultaneously), or gross inoperability errors are best addressed first by performing basic checks before proceeding further. Table 3-2 provides basic system checks that typically locate the source of most general problems. If required and applicable, perform further troubleshooting in accordance with the other troubleshooting tables in this section.

| <b>Item</b>                                                          | <b>Checks</b>                                                                                                    |
|----------------------------------------------------------------------|----------------------------------------------------------------------------------------------------|
| Verify power presence and<br>characteristics                         | • On both the frame Network Controller Card and the 9284, in all cases when power is<br>being properly supplied there is always at least one indicator illuminated. Any card<br>showing no illuminated indicators should be cause for concern.<br>• Check the Power Consumed indication for the 9284 card. This can be observed<br>using the DashBoard™ Card Info pane.<br>• If no power is being consumed, either the frame power supply, connections, or |
|                                                                      | the 9284 card itself is defective.                                                                                                    |
|                                                                      | • If excessive power is being consumed (see Technical Specifications (p. 1-22) in<br>Chapter 1, "Introduction"), the card may be defective.                                                                                                    |
| <b>Check Cable connection</b><br>secureness and connecting<br>points | Make certain all cable connections are fully secure (including coaxial cable attachment<br>to cable ferrules on BNC connectors). Also, make certain all connecting points are as<br>intended. Make certain the selected connecting points correlate to the intended card<br>inputs and/or outputs. Cabling mistakes are especially easy to make when working<br>with large I/O modules.                                                                    |
| Card seating within slots                                            | Make certain all cards are properly seated within its frame slot. (It is best to assure<br>proper seating by ejecting the card and reseating it again.)                                                                                                    |
| <b>Check status indicators and</b><br>displays                       | If a status indicator signifies an error, proceed to the following tables in this section for<br>further action.                                                                                                    |
| <b>Troubleshoot by substitution</b>                                  | All cards within the frame can be hot-swapped, replacing a suspect card or module<br>with a known-good item.                                                                                                    |

**Table 3-2 Basic Troubleshooting Checks**

# <span id="page-52-1"></span>**9284 Processing Error Troubleshooting**

[Table 3-3](#page-53-0) provides card processing troubleshooting information. If the card exhibits any of the symptoms listed in [Table 3-3,](#page-53-0) follow the troubleshooting instructions provided.

In the majority of cases, most errors are caused by simple errors where the card is not appropriately set for the type of signal being received by the card.

**Note:** If alarms are not enabled on the card, loss of signal and other signal alarms may not be reported by the card DashBoard™ Card Info pane. (See [I/O Set](#page-45-0)[tings \(p. 3-12\).](#page-45-0)

<span id="page-53-0"></span>

| Symptom                                                                                                    | <b>Error/Condition</b>                                                                                    | <b>Corrective Action</b>                                                                                                    |
|----------------------------------------------------------------------------------------------------|----------------------------------------------------------------------------------------------------|----------------------------------------------------------------------------------------------------|
| • DashBoard <sup>TM</sup> shows yellow or<br>red icon (No Signal) in Card<br>Info pane.                                                    | • No video input present on a<br>source input                                                             | Make certain intended video sources are<br>connected to appropriate card video inputs.<br>Make certain BNC cable connections between<br>frame Rear I/O Module for the card and signal<br>source are OK.                                                                                                    |
| Source Alarms No Signal<br>Card state:                                                                                                    | • Alarm Mode set for Warning<br>or Alarm on unused channel.                                               | Nuisance alarm due to alarm set for channel not<br>intended to be used. Set Alarm Mode for these<br>input channels to Ignore.                                                                                                    |
| • DashBoard <sup>TM</sup> shows yellow or<br>red icon (Not Locked) in Card<br>Info pane.<br><b>O</b> Dest Alarms Not Locked<br>Card state: | Destination routed from input<br>containing no signal.                                                    | • Make certain intended video source is<br>connected to appropriate card video input.<br>Make certain BNC cable connections<br>between frame Rear I/O Module for the card<br>and signal source are OK.<br>• Make certain source selection is as intended<br>(as verified on salvo launch source/<br>destination matrix display). |
|                                                                                                    | • Alarm Mode set for Warning<br>or Alarm on unused<br>destination.                                        | Nuisance alarm due to alarm set for destination<br>not intended to be used. Set Alarm Mode for<br>these destinations to Ignore.                                                                                                    |
| Video/audio noise noted during<br>switching transitions.                                                                                   | Reference not selected or<br>$\bullet$<br>not present                                                     | • Make certain intended reference is present<br>and selected for use by the card. Refer to<br>Module Settings function submenu tab on<br>page 3-10 for more information.                                                                                                    |
|                                                                                                    | • Reference incompatible with<br>SDI program video.                                                       | • Make certain reference is compatible with<br>SDI program video (i.e., reference rate<br>numerically related to SDI rate).                                                                                                    |
|                                                                                                    | • Card controls not set to<br>match reference and/or<br>program video.                                    | • Make certain all drop-down selections in the<br>Module Settings tab are set to match the<br>formats of the program video and reference<br>being sent to the card. Refer to Module<br>Settings function submenu tab on page 3-10<br>for more information.                                                                       |
| VANC data corruption during (or<br>as a result of) switching<br>transitions.                                                               | Switching line selected on<br>card is conflicting with line<br>used for active VANC data<br>transmission. | • Make certain selected switching line is not in<br>conflict with line used for active VANC data<br>transmission. Refer to Module Settings<br>function submenu tab on page 3-10 for more<br>information.                                                                                                    |

**Table 3-3 Troubleshooting Processing Errors by Symptom**

# <span id="page-54-0"></span>**Troubleshooting Network/Remote Control Errors**

Refer to Cobalt® reference guide "Remote Control User Guide" (PN 9000RCS-RM) for network/remote control troubleshooting information.

# <span id="page-54-1"></span>**In Case of Problems**

Should any problem arise with this product that was not solved by the information in this section, please contact the Cobalt Digital Inc. Technical Support Department.

If required, a Return Material Authorization number (RMA) will be issued to you, as well as specific shipping instructions. If required, a temporary replacement item will be made available at a nominal charge. Any shipping costs incurred are the customer's responsibility. All products shipped to you from Cobalt Digital Inc. will be shipped collect.

The Cobalt Digital Inc. Technical Support Department will continue to provide advice on any product manufactured by Cobalt Digital Inc., beyond the warranty period without charge, for the life of the product.

See [Contact Cobalt Digital Inc. \(p. 1-26\)](#page-29-1) in Chapter 1, "Introduction" for contact information.

**This page intentionally blank**

# **Cobalt Digital Inc.**

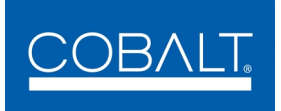

2406 E. University Ave. Urbana, IL 61802 Voice 217.344.1243 • Fax 217.344.1245 www.cobaltdigital.com